# МІНІСТЕРСТВО ОСВІТИ І НАУКИ УКРАЇНИ НАЦІОНАЛЬНИЙ АВІАЦІЙНИЙ УНІВЕРСИТЕТ ФАКУЛЬТЕТ КОМП'ЮТЕРНИХ НАУК ТА ТЕХНОЛОГІЙ

Кафедра Комп'ютерних інформаційних технологій

ДОПУСТИТИ ДО ЗАХИСТУ

Завідувач випускової кафедри

Аліна САВЧЕНКО.

«\_\_\_\_\_» \_\_\_\_\_\_\_\_\_\_\_\_\_\_\_\_\_\_ 2023p.

# **КВАЛІФІКАЦІЙНА РОБОТА (ДИПЛОМНИЙ ПРОЄКТ, ПОЯСНЮВАЛЬНА ЗАПИСКА)**  ВИПУСКНИКА ОСВІТНЬОГО СТУПЕНЯ **"БАКАЛАВР"**  ЗА ОСВІТНЬО-ПРОФЕСІЙНОЮ ПРОГРАМОЮ

"ІНФОРМАЦІЙНІ УПРАВЛЯЮЧІ СИСТЕМИ ТА ТЕХНОЛОГІЇ"

**Тема:** «Технологія 3D-моделювання для побудови ігор та розваг »

**Виконавець:** студент групи УС-412 Дерій Ніколай Олегович

**Керівник:** к.т.н., доцент Райчев Ігор Едуардович

**Нормоконтролер:** ст. викл. Олександр ШЕВЧЕНКО

# НАЦІОНАЛЬНИЙ АВІАЦІЙНИЙ УНІВЕРСИТЕТ

Факультет *комп'ютерних наук та технологій*

Кафедра *Комп'ютерних інформаційних технологій*

Галузь знань, спеціальність, освітньо-професійна програма: 12 "Інформаційні

технології", 122 "Комп'ютерні науки", "Інформаційні управляючі системи та технології"

ЗАТВЕРДЖУЮ

Завідувач випускової кафедри

\_\_\_\_\_\_\_\_АлінаСАВЧЕНКО

« $\qquad \qquad \qquad 2023p.$ 

# **ЗАВДАННЯ**

# **на виконання дипломного проєкту студент**

# **Дерій Ніколай Олегович**

- **1. Тема проєкту:** «Технологія 3D-моделювання для побудови ігор та розваг» затверджена наказом ректора № 623/ст. від 01.05.2023р.
- **2. Термін виконання проєкту:** з 15.05.2023р. по 25.06.2023р.
- **3. Вихідні дані до проєкту:** розміри, функціонал та скрипт для побудови автомобіля для гри Assetto corsa.
- **4. Зміст пояснювальної записки (перелік питань, що підлягають розробці):**  аналіз існуючих систем управління автомобілем, розробка технології побудова власного автомобіля, системний аналіз та розробка загальної схеми розробки якісної 3D моделі , реалізація та налаштування автомобіля для гри.
- **5. Перелік обов'язкового графічного матеріалу:**Діаграми варіантів використання, скріншоти автомобіля, демонстрація роботи та варіантів взаємодії.

# **6. Календарний план-графік**

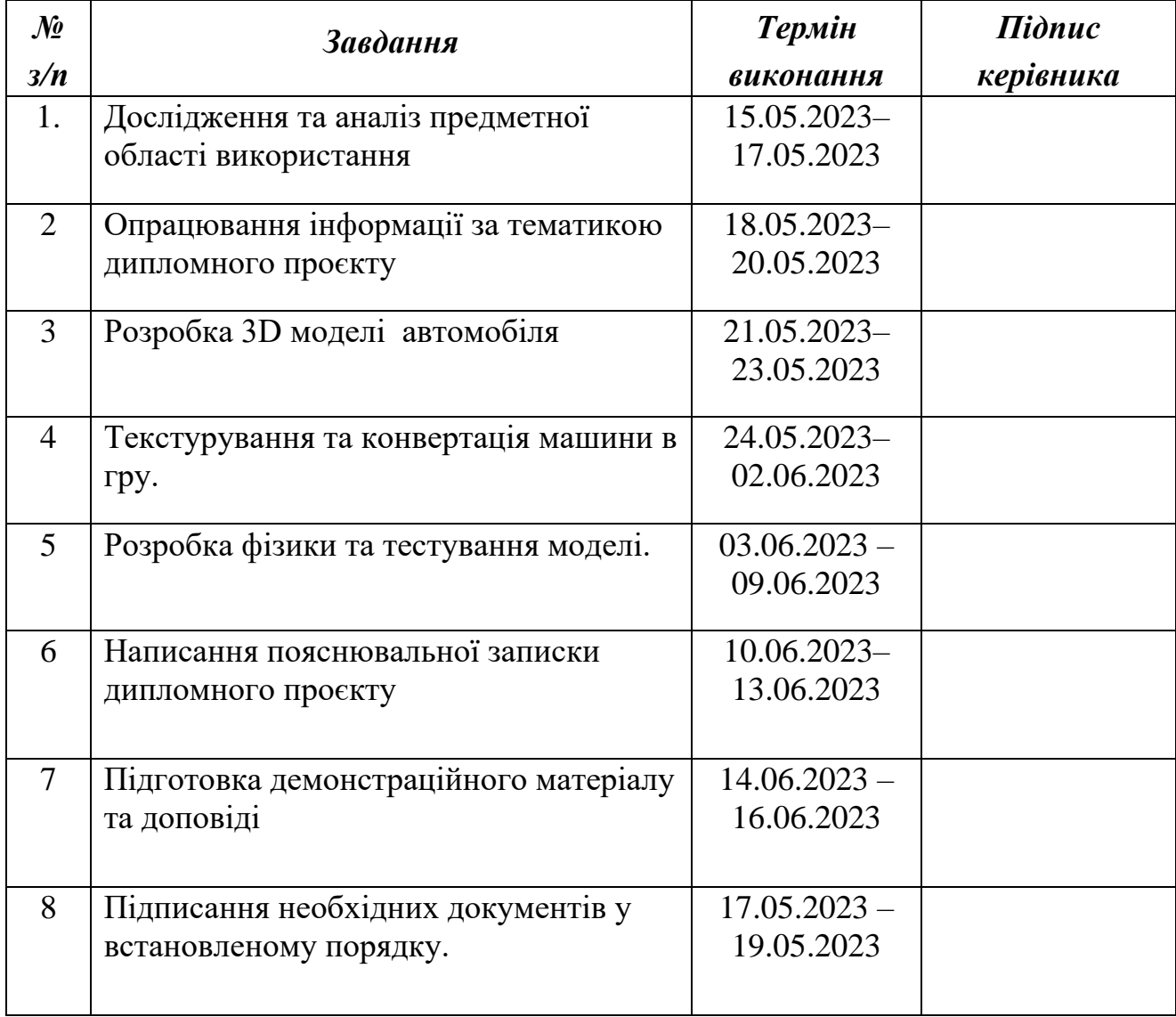

# **7. Дата видачі завдання:** 15 травня 2023 р.

**Керівник дипломного проєкту** Ігор РАЙЧЕВ

(підпис керівника) (П.І.Б.)

Завдання прийняла до виконання<br>
<u>Ніколай ДЕРІЙ</u>

(підпис випускника) (П.І.Б.)

## **РЕФЕРАТ**

Пояснювальна записка до кваліфікаційної роботи «Технологія 3Dмоделювання для побудови ігор та розваг» складається зі вступу, трьох розділів, висновку, списку бібліографічних посилань викладена на 67 сторінках, містить 16 рисунків. Список бібліографічних посилань складається з 19 найменувань.

**Об'єкт дослідження** 3D-модель автомобіля.

**Предмет дослідження** інтеграція автомобіля високої якості в гри для підвищення інтересу гравців до гри.

**Мета дипломної роботи** застосування передових методів для

розробки власної 3D-моделі автомобіля високої якості для гри Assetto corsa; аналіз та вибір архітектури програмного забезпечення; вибір середовища розробки.

**Метод дослідження** включає в себе аналіз автомобілів гіршої якості.

**Отримані результати** включають у себе аналіз предметної області ,обрані засоби реалізації,аналіз варіантів використання,розроблена якісна модель автомобіля і інтегрована в гру.

3D-МОДЕЛЮВАННЯ, АВТОМОБІЛЬ, ASSETTOCORSA, ГРАВЕЦЬ, КОРИСТУВАЧ, СЕРВЕР, ДІАГРАМА.

# **ЗМІСТ**

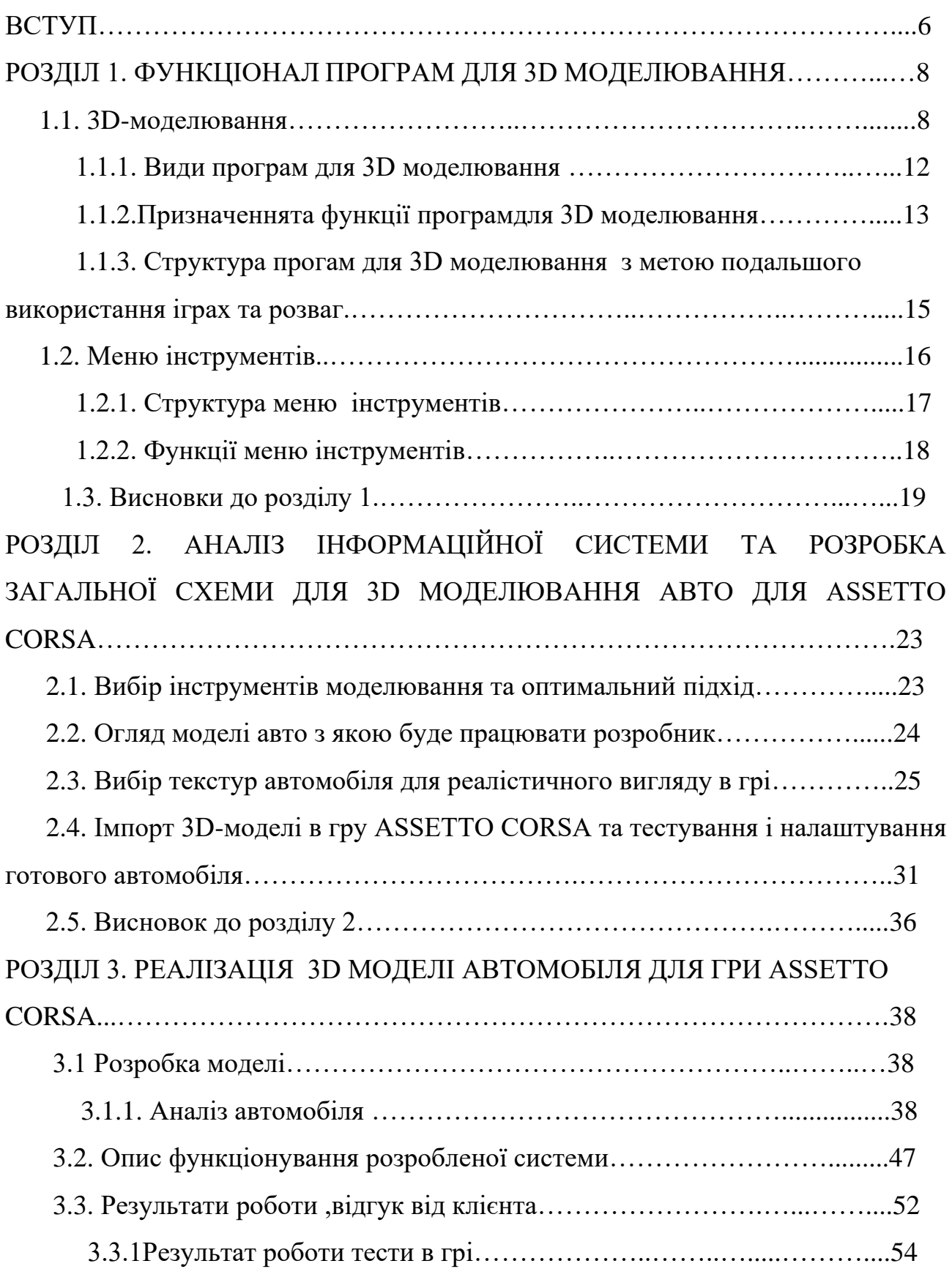

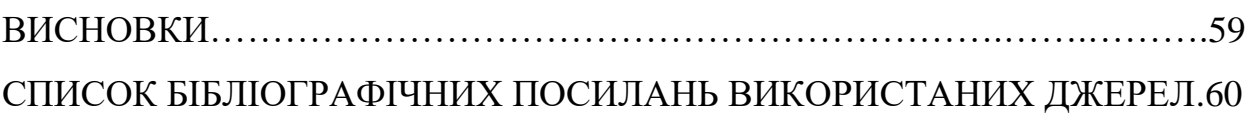

#### **ВСТУП**

У сучасному світі ігри та розваги стали невід'ємною частиною нашої життя. Індустрія відеоігор та розважальних програм активно розвивається, залучаючи мільйони користувачів зі всього світу. Щоб забезпечити найвищу якість та реалістичність візуальної компоненти гри, необхідно мати відповідні знання та інструменти.

Технологія 3D-моделювання є однією з ключових складових для розробки візуальної компоненти ігор та розважальних програм. Вона дозволяє створювати високоякісні тридименсійні об'єкти та світи, що забезпечують максимальну реалістичність та іммерсивність гри.

В рамках дипломної роботи будуть досліджені сучасні методи та інструменти 3D-моделювання, що використовуються для створення ігор та розважальних програм. Будуть проаналізовані переваги та недоліки різних методів, а також їх відповідність вимогам різних типів ігор та розважальних програм.

Отже, метою дипломної роботи є розробка технології 3D-моделювання для побудови ігор та розважальних програм, яка дозволить створювати високоякісні тридименсійні об'єкти та світи з максимальною реалістичністю та іммерсивністю

7

# **РОЗДІЛ 1**

# **ФУНКЦІОНАЛ ПРОГРАМ ДЛЯ 3D МОДЕЛЮВАННЯ**

# **1.1. 3D Моделювання**

3D-моделювання є процесом створення тривимірної моделі об'єкта за допомогою спеціальних програм та інструментів. Цей процес є дуже важливим для розробки ігор та розважальних програм, оскільки дозволяє створювати реалістичні об'єкти та світи, що забезпечують іммерсивність та ефект присутності для гравців.

У процесі 3D-моделювання створюються геометричні форми об'єктів, а також їх текстури та матеріали. Для цього використовуються різні інструменти, такі як редактори 3D-моделей, системи скульптування, текстурні редактори, рендерингові програми та інші.

3D-моделі можуть бути створені з нуля або з використанням готових шаблонів та бібліотек. Важливим етапом є оптимізація моделей, яка дозволяє знизити використання ресурсів та збільшити продуктивність гри чи розважальної програми.

Для розробки ігор та розважальних програм використовуються різні типи 3D-моделей, залежно від їх функціональності та призначення. Наприклад, для моделювання персонажів використовуються скелетні моделі, для створення ландшафтів та середовища - терейнні моделі, для створення різних об'єктів та речей - простірні та векторні моделі тощо.

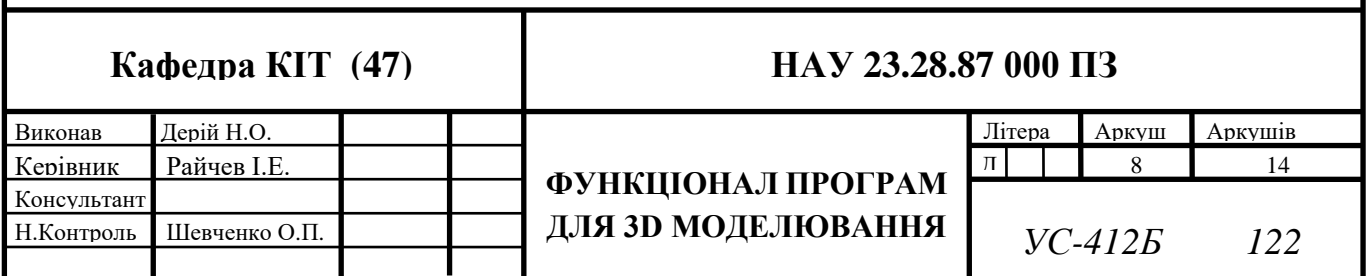

У сучасному світі 3D-моделювання є необхідним елементом розробки ігор та розважальних програм, оскільки дозволяє створювати якісні та реалістичні візуальні ефекти, що забезпечують успіх та популярність продукту. Один з найважливіших аспектів 3D-моделювання для ігор та розважальних програм - це створення анімації. Анімація дозволяє створювати живі та динамічні рухи об'єктів та персонажів, що робить гру чи програму більш цікавою та захоплюючою для користувачів. Для створення анімації використовуються різні методи, такі як кадрування за кадром, кінематика та інтерполяція.

Окрім того, 3D-моделювання також дозволяє створювати різні ефекти та реалістичну фізику взаємодії об'єктів. Наприклад, за допомогою фізичної симуляції можна створити реалістичну поведінку об'єктів у грі, що дозволяє користувачам відчути себе частинкою гри та зануритись в її світ.

Застосування 3D-моделювання не обмежується лише розробкою ігор та розважальних програм. Воно також знаходить своє застосування у візуалізації архітектурних та інженерних проєктів, медичній діагностиці та реконструкції, створенні рекламних роликів та інших відео-контентів.

У дипломній роботі про технологію 3D-моделювання для побудови ігор та розваг можна провести дослідження різних аспектів цієї технології, таких як методи створення 3D-моделей, розробка анімації та реалістичної фізики, оптимізація моделей для максимальної продуктивності, використання 3Dмоделювання для створення різних типів ігор та розважальних програм, та інші.

Основні етапи 3D моделювання включають в себе створення форми об'єкта, додавання текстур та матеріалів, налаштування освітлення та відображення, створення анімації та ін. Для цього використовуються різні інструменти та технології, які дозволяють створювати реалістичні та деталізовані 3D моделі.

9

3D моделювання є важливим елементом візуалізації проєктів, дозволяє вирішувати складні задачі та забезпечує ефективне спілкування між дизайнерами, архітекторами та замовниками.

#### **Створення об'єктів**

Створення об'єктів є однією з основних функцій меню інструментів для 3D моделювання. Ця функція дозволяє створювати нові об'єкти за допомогою різних методів, таких як створення примітивів (кубів, сфер, циліндрів), складання інших об'єктів з примітивів, або використання спеціальних інструментів для створення складних форм.

#### **Редагування об'єктів**

Функція редагування об'єктів дозволяє змінювати форму та розмір об'єктів, додавати текстури та матеріали, створювати різні ефекти освітлення та тіней, а також проводити інші маніпуляції з об'єктами.

#### **Текстурування**

Текстурування є важливою функцією для створення реалістичних 3D моделей. Вона дозволяє додавати текстури, зображення та інші матеріали на поверхні об'єктів, що забезпечує більш відтворюваний та деталізований образ.

### **Освітлення**

Освітлення є однією з ключових функцій для створення реалістичних 3D моделей. Воно дозволяє додавати світло та тіні на поверхні об'єктів, що забезпечує реалістичний вигляд сцени. Для цього використовуються різні інструменти та методи, такі як точкове світло, зонове освітлення, глобальне освітлення та інші.

#### **Анімація**

Анімація - функція, що дозволяє створювати анімаційні ефекти в 3Dсцені. Користувач може створювати анімацію об'єктів, налаштовувати їх рух, повороти, зміну розміру та інші параметри, що дозволяють створювати складні анімаційні сцени. Функція анімації зазвичай включає в себе інструменти для налаштування кадрової складності, часової шкали, додавання звуків та спеціальних ефектів. Анімація дозволяє користувачам створювати складні 3D-візуалізації та інтерактивні презентації, що є важливим для різних галузей, таких як архітектура, дизайн, ігрова та кінематографічна індустрії.

### **Рендеринг**

Рендеринг є процесом створення зображення з 3D моделі за допомогою комп'ютерних алгоритмів. Функція рендерингу дозволяє генерувати фотореалістичні зображення та відео з 3D моделей. Для цього використовуються різні методи рендерингу, такі як рейтрейсинг, растровий рендеринг, векторний рендеринг та інші.

#### **Імпорт та експорт файлів**

Імпорт та експорт файлів є важливою функцією для роботи з 3D моделями, оскільки дозволяє імпортувати готові моделі з інших програм та експортувати їх для подальшого використання в інших програмах. Функція імпорту та експорту файлів підтримує різні формати файлів, такі як OBJ, STL, FBX та інші.

### **Робота з камерою**

Функція роботи з камерою дозволяє відображати сцену з різних ракурсів та кутів зору, що дозволяє отримувати більш деталізоване зображення об'єктів та їх деталей. Для цього використовуються різні інструменти, такі як поворот, переміщення та зум.

#### **Робота з матеріалами**

Робота з матеріалами - функція, що дозволяє користувачеві додавати, змінювати та видаляти матеріали, які застосовуються до поверхонь об'єктів. Матеріали в 3D-моделюванні мають важливе значення, оскільки вони відповідають за зовнішній вигляд та характеристики об'єктів, такі як текстура, блиск, матовість, прозорість тощо. Функція роботи з матеріалами зазвичай містить інструменти для вибору кольорів, текстур, редагування характеристик матеріалів, таких як глянцевість, прозорість та інші параметри.

Застосування матеріалів дозволяє створювати більш реалістичні та деталізовані сцени, які можуть бути використані в архітектурному проєктуванні, інтер'єрному дизайні, виробничому процесі, графічному дизайні та інших сферах. Додавання матеріалів може бути здійснене шляхом їх вибору з бібліотеки, додавання зображень, використання текстур або створення власних матеріалів за допомогою спеціальних інструментів.

#### **1.1.1. Види програм для 3D моделювання**

Існує безліч різних програм для 3D-моделювання, які можуть використовуватись для створення ігор та розважальних програм. Ось декілька видів програм та їх переваги:

**Autodesk 3ds Max** - ця програма є однією з найбільш популярних у світі для 3D-моделювання та анімації. Вона має широкі можливості для створення складних 3D-моделей та ефектів. Основна перевага 3ds Max полягає у його зручному інтерфейсі, який дозволяє користувачам швидко створювати складні моделі.

**Blender** - ця програма є безкоштовною та відкритою для всіх користувачів. Blender має велику кількість функцій для 3D-моделювання, анімації та симуляції фізики. Основна перевага Blender полягає у тому, що вона є безкоштовною та має відкритий вихідний код, що дозволяє користувачам змінювати програму та створювати свої власні плагіни.

**Maya** - ця програма також є однією з популярних програм для 3Dмоделювання та анімації. Вона має широкий набір інструментів для створення 3D-моделей та анімації, а також можливості для симуляції фізики та створення реалістичних ефектів. Основна перевага Maya полягає у її потужній функціональності та можливостях для створення складних 3D-моделей та ефектів.

**ZBrush** - ця програма є спеціалізованою на створенні деталізованих 3Dмоделей та текстур. Вона має унікальний інтерфейс та інструменти, які дозволяють користувачам створювати деталізовані 3D-моделі з високою різкістю та деталізацією. Основна перевага ZBrush полягає у можливості створювати складні деталізовані 3D-моделі та текстури швидко та ефективно.

**SketchUp** - ця програма є спеціалізованою на створенні 3D-моделей для архітектурного проєктування та дизайну інтер'єру. Вона має простий та зрозумілий інтерфейс, що дозволяє користувачам створювати 3D-моделі швидко та ефективно. Основна перевага SketchUp полягає у його спрощеному інтерфейсі та зручній роботі з геометричними фігурами та формами.

Крім перерахованих програм, є багато інших програм для 3Dмоделювання, таких як Cinema 4D, Modo, Houdini та багато інших. Кожна з цих програм має свої переваги та недоліки, тому важливо обрати програму відповідно до потреб проєкту та власних знань та навичок користувача.

#### **1.1.2. Призначення та функції програм для 3D моделювання**

Кожна програма для 3D-моделювання має свої унікальні функції та призначення, що залежать від її спеціалізації та функціоналу. Однак загалом, основна мета програм для 3D-моделювання полягає в тому, щоб допомогти користувачам створювати складні 3D-моделі з різноманітних матеріалів та поверхонь.

Основні функції та призначення програм для 3D-моделювання можуть включати:

- 1. Створення базових геометричних форм та поверхонь, таких як кулі, куби, циліндри та інші. Ця функція є необхідною для створення складних 3D-моделей з базових елементів.
- 2. Редагування та трансформування форм та поверхонь. Користувачі можуть змінювати розмір, форму, товщину та інші параметри елементів 3D-моделі.
- 3. Додавання матеріалів та текстур до поверхонь. Ця функція дозволяє користувачам додавати реалістичні матеріали та текстури до елементів 3D-моделі.
- 4. Створення складних форм та поверхонь, таких як витончені криві, складні рельєфи та інші. Для цього користувачі можуть

використовувати різноманітні інструменти, такі як скульптурування, зведення, топологічне моделювання та інші.

- 5. Анімація та візуалізація 3D-моделей. Деякі програми дозволяють користувачам створювати анімаційні ефекти та візуалізувати 3Dмоделі в різних контекстах, таких як відеоігри, відеореклами, віртуальна реальність та інші.
- 6. Моделювання інтерактивних сцен та середовищ. Деякі програми дозволяють користувачам створювати складні інтерактивні середовища та сцени для відеоігор, віртуальної реальності та інших цілей.
- 7. Моделювання фізики. Деякі програми мають вбудований модуль фізичного моделювання, який дозволяє користувачам створювати складні фізичні ефекти, такі як симуляція руху твердих тіл, рідини, вогню та інших.
- 8. Підтримка 3D-друку. Деякі програми дозволяють користувачам створювати 3D-моделі, які можуть бути роздруковані на 3D-принтері.
- 9. Колаборація та обмін даними. Деякі програми дозволяють користувачам співпрацювати над однією 3D-моделлю з іншими користувачами з використанням онлайн-сервісів або обмінюватись даними між програмами.
- 10. Застосування фізичної симуляції для моделювання поведінки об'єкта в середовищі, таким чином дозволяючи побачити, як він буде поводитися в реальній житті.
- 11. Можливість працювати з анімацією скелету, що дозволяє створювати реалістичні рухи для персонажів в іграх та анімації.
- 12. Інтеграція зі спеціальними інструментами, такими як віртуальна реальність та доповнена реальність, для створення інтерактивних досліджень та додатків.

Програми для 3D моделювання мають безліч функцій, які можуть бути корисними для різних галузей та проєктів. Вони дозволяють детально створювати об'єкти з різноманітною формою, розміром та складністю, та використовувати їх у різних додатках та платформах.

Оскільки 3D-моделювання є важливим етапом у розробці відеоігор та інших розважальних продуктів, програми для 3D-моделювання мають дуже широкий функціонал та можуть задовольнити потреби різних груп користувачів, включаючи професійних дизайнерів, архітекторів, художників, розробників відеоігор та простих користувачів, які хочуть створювати свої власні 3D-моделі.

# **1.1.3. Структура програми для 3D моделювання з метою подальшого використання в іграх та розвагах**

- 1. Інтерфейс користувача: зазвичай це вікно програми, де відображається 3D-сцена та навігаційні панелі для редагування моделі.
- 2. Інструменти редагування: набір інструментів для створення та редагування геометрії 3D-моделі, включаючи створення форм, зміну розміру та форми, злиття об'єктів та інші.
- 3. Інструменти трансформації: дозволяють користувачам переміщувати, обертати та масштабувати об'єкти у 3D-сцені.
- 4. Інструменти матеріалів та текстур: набір інструментів для застосування матеріалів та текстур на поверхні 3D-моделей.
- 5. Інструменти освітлення: набір інструментів для додавання освітлення до 3D-сцени, включаючи точкові джерела світла, напрямлені джерела світла та інші.
- 6. Інструменти анімації: набір інструментів для створення руху та анімації 3D-моделей.
- 7. Інструменти імпорту та експорту: дозволяють користувачам імпортувати готові 3D-моделі з інших джерел та експортувати свої створені моделі у різноманітних форматах.

8. Інструменти оптимізації: дозволяють користувачам оптимізувати геометрію та текстури для покращення продуктивності та швидкодії програми.

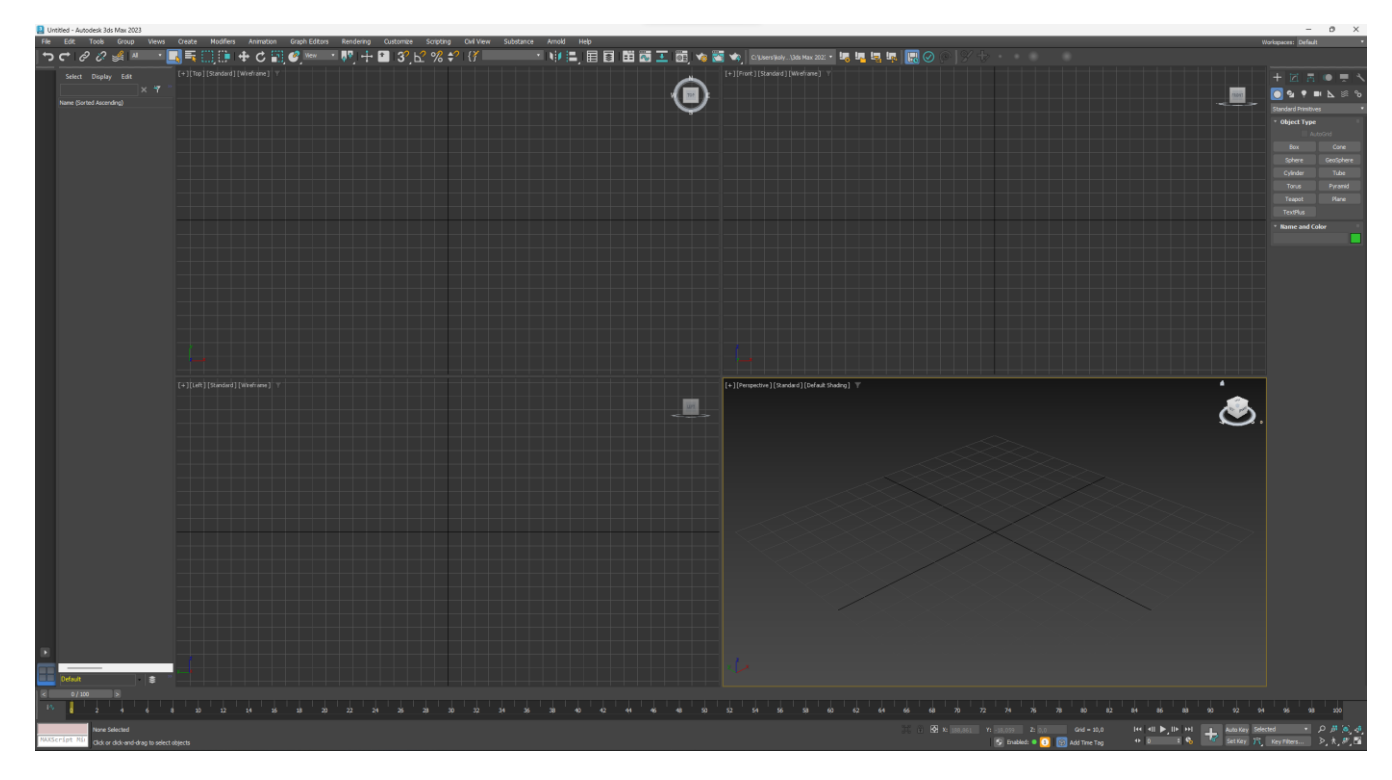

Рис. 1.1. Структура програми для 3D моделювання з метою подальшого використання в іграх та розвагах

# **1.2. Меню інструментів**

Меню інструментів - це список доступних функцій та опцій програми для 3D-моделювання, який зазвичай міститься на верхній панелі або у випадаючих меню вікна програми. Меню інструментів може містити декілька розділів з інструментами, такі як "Файл", "Редагувати", "Вигляд", "Проєктування", "Анімація", "Матеріали" тощо.

Кожен розділ містить набір функцій, які дозволяють користувачам здійснювати певні дії у програмі. Наприклад, в меню "Файл" можуть бути функції для відкриття, збереження або друкування файлів, а в меню "Редагувати" - функції для вибору, копіювання, вставки та видалення об'єктів.

У меню інструментів можуть бути випадаючі підменю для більшого зручності користувачів. Кожен інструмент може мати власну іконку або ярлик, що робить використання програми більш інтуїтивно зрозумілим.

Функції меню інструментів можуть бути змінені або доповнені залежно від потреб користувача, зазвичай вони налаштовуються відповідно до виду роботи, яку виконує користувач в програмі для 3D-моделювання.

# **1.2.1. Структура меню інструментів**

Структура меню інструментів може бути дещо різною в різних програмах для 3D-моделювання, але в основному вона містить такі розділи:

- 1. Файл функції для роботи з файлами, такі як відкриття, збереження, друк та експорт.
- 2. Редагувати функції для вибору, копіювання, вставки, вирізання та видалення об'єктів, а також для редагування їх параметрів.
- 3. Вигляд функції для налаштування відображення моделі на екрані, такі як зміна масштабу, повертання, зміна камери та налаштування освітлення.
- 4. Проєктування функції для створення та редагування 3D-моделей, такі як малювання ліній, поверхонь, об'ємів, додавання текстури, нанесення кольору та матеріалу.
- 5. Анімація функції для створення та налаштування анімації 3Dмоделей, такі як додавання ключових кадрів, переміщення об'єктів, зміна їх параметрів та ефектів.
- 6. Матеріали функції для налаштування властивостей матеріалів, такі як колір, текстура, прозорість, блиск та інші характеристики.
- 7. Топологія: цей розділ містить функції для налаштування топології об'єктів, такі як злиття, поділ та зміна кількості полігонів.
- 8. Фізика: у цьому розділі зазвичай містяться функції для налаштування фізичних властивостей об'єктів, такі як гравітація, поведінка об'єктів під час зіткнення та ін.
- 9. Сцена: цей розділ містить функції для налаштування параметрів сцени, такі як додавання та редагування елементів декору, фону та інших об'єктів на сцені.
- 10. Рендеринг у цьому розділі зазвичай містяться функції для налаштування параметрів рендерингу, такі як якість зображення, швидкість рендерингу та налаштування візуалізації різних матеріалів та текстур.
- 11. Імпорт/експорт: цей розділ містить функції для імпорту та експорту різних форматів файлів, таких як OBJ, STL, FBX та ін.
- 12. Перегляд: у цьому розділі зазвичай містяться функції для переміщення та зміни розміру об'єктів на сцені, зміни камери та перегляду моделі з різних кутів.

Кожен розділ може містити підменю з додатковими функціями, а також іконки для швидкого доступу до часто використовуваних функцій. Деякі програми можуть мати іншу структуру меню, але в загальному меню інструментів допомагає користувачам легко знайти необхідні функції та дії.

# **1.2.2. Функції меню інструментів**

Меню інструментів у програмах для 3D-моделювання містить набір функцій для редагування та створення 3D-моделей. Основні функції меню інструментів можуть включати:

1. Вибір інструментів: в меню можна знайти набір інструментів, таких як малювання ліній, кривих, поверхонь та інших елементів, що дозволяє користувачам вибирати необхідний інструмент для конкретної задачі.

- 2. Редагування об'єктів: ця функція дозволяє користувачам редагувати об'єкти, які вони створили, змінювати їх форму, розмір, положення, матеріал та інші властивості.
- 3. Налаштування вигляду: функції для налаштування вигляду 3D-моделі на екрані, такі як зміна масштабу, зміна камери та налаштування освітлення.
- 4. Робота з матеріалами: ця функція дозволяє користувачам налаштовувати властивості матеріалів, такі як колір, текстура, прозорість, блиск та інші характеристики.
- 5. Анімація: функції для створення та налаштування анімації 3Dмоделей, такі як додавання ключових кадрів, переміщення об'єктів, зміна їх параметрів та ефектів.
- 6. Робота зі сценою: функції для створення та редагування сцени, додавання об'єктів та елементів, розміщення їх у просторі та налаштування параметрів.
- 7. Рендеринг: функції для рендерингу, що дозволяють користувачам створювати реалістичні зображення 3D-моделей.
- 8. Редагування тексту: можливість вставки та редагування тексту на поверхні об'єктів.
- 9. Функції моделювання: налаштування параметрів моделювання, таких як висота, ширина, довжина та ін.
- 10.Збереження та експорт: можливість збереження створених моделей у різних форматах файлів, таких як OBJ, STL, FBX тощо.
- 11.Налаштування інтерфейсу: налаштування інтерфейсу користувача для більш зручного використання програми.

Крім того, програми для 3D-моделювання можуть містити інші функції, такі як:

- 1. Текстурні функції додавання текстур до поверхні об'єкта.
- 2. Освітлення додавання світла до сцени для створення тіней та інших ефектів.
- 3. Анімація створення рухливих зображень, що дозволяє створювати анімаційні фільми та відеоігри.
- 4. Рендеринг процес створення високоякісного візуального відображення сцени або об'єкта.
- 5. Імпорт та експорт забезпечення можливості імпортування та експортування моделей між різними програмами для 3D-моделювання та іншими форматами файлів.

Розглянемо більш детально програму в якій працюю я,а саме 3DSmax,обрав її через зручність користуванням і відностно простим виглядом.Основні фукнції якими найчастіше користуються всі розробники.

- 1. Файл (Файл) функції для створення, відкриття, збереження та експортування файлів проєкту.
- 2. Edit (Редагувати) функції для копіювання, вставки, переміщення та видалення об'єктів.
- 3. View (Вигляд) функції для зміни режиму перегляду, масштабування, обертання та зміни точок огляду.
- 4. Create (Створити) функція для створення нових об'єктів.
- 5. Modify (Змінити) функції для зміни форми, розміру, поверхні, текстури та інших властивостей об'єктів.
- 6. Animate (Анімувати) функції для створення анімаційних об'єктів та їх руху.
- 7. Simulate (Симулювати) функції для створення фізичної симуляції об'єктів.
- 8. Render (Рендеринг) функція для створення фотореалістичних зображень об'єктів.
- 9. Інструменти (Інструменти) функції для вибору різних інструментів для роботи з об'єктами, такими як ручка, кістка, масштаб, витягнутий відрізок тощо.
- 10.Help (Допомога) функції для отримання довідки та підтримки в роботі з програмою.

Ці функції можуть бути розширені залежно від програми та її призначення. Кожна програма може мати ваші власні функції та інструменти, що забезпечують унікальний функціонал для роботи з 3D моделями.

#### **1.3. Висновок до Розділу 1**

Отже, здійснивши аналіз функціональності програм для 3D моделювання, можна зробити висновок, що ці програми дозволяють користувачам створювати складні 3D-об'єкти з високою ступенем реалістичності. За допомогою базових геометричних форм та інших інструментів користувачі можуть створювати різноманітні форми та об'єкти, а потім редагувати їх з метою досягнення потрібної форми та вигляду.

Також, функціональність програм для 3D моделювання дозволяє користувачам додавати до своїх моделей текстури та матеріали, що дозволяє забезпечити їх більшу реалістичність та живість.

Узагалі, функціональність програм для 3D моделювання забезпечує можливість створення складних та деталізованих 3D моделей, що можуть бути використані в різноманітних сферах, таких як архітектура, інтер'єри, ігри та фільми.

З використанням програм для 3D моделювання, користувачі можуть також створювати анімаційні фільми та відео з використанням своїх моделей. Це дозволяє використовувати 3D моделювання не тільки для створення статичних зображень, але і для створення рухливих об'єктів та сцен.

Однак, слід зазначити, що програми для 3D моделювання можуть бути досить складними в освоєнні та використанні. Користувачам необхідно мати певний рівень знань та навичок, щоб використовувати програми ефективно та досягати бажаних результатів.

Таким чином, функціональність програм для 3D моделювання дозволяє створювати складні та реалістичні 3D об'єкти, які можуть бути використані в

21

різних галузях. Однак, для того, щоб використовувати ці програми ефективно, необхідно мати певний рівень знань та навичок.

Також, стоїть відзначити, що на сьогоднішній день існує багато програм для 3D моделювання, що мають різні функції та можливості. Наприклад, деякі програми спеціалізуються на створенні об'єктів для ігор та анімацій, тоді як інші програми можуть бути корисними для архітекторів та дизайнерів. Вибір програми для 3D моделювання залежить від потреб та завдань користувача.

Загалом, програми для 3D моделювання є потужними інструментами для створення реалістичних 3D об'єктів та анімацій. Їх використання дозволяє створювати складні та деталізовані моделі, що можуть бути використані в різноманітних сферах. Однак, для того, щоб використовувати програми ефективно та досягати бажаних результатів, користувачам необхідно мати певний рівень знань та навичок.

Таким чином, сформована мета кваліфікаційної роботи, а саме: ця робота передбачає дослідження та аналіз вимог до 3D-моделей автомобілів у грі Assetto Corsa, розробку детальної 3D-моделі автомобіля з урахуванням всіх характеристик та деталей, необхідних для максимальної реалістичності у грі.

Результатом роботи має бути високоякісна 3D-модель автомобіля, яка буде відповідати всім вимогам гри Assetto Corsa, що може бути використана в якості ігрового ассету або прикладу для подальшої розробки. Крім того, розроблена модель може бути використана у подальших дослідженнях у галузі ігрової розробки, в якості прикладу для порівняння з іншими 3D-моделями, а також у галузі автомобільної промисловості для візуалізації та проєктування нових автомобілів.

# **РОЗДІЛ 2**

# **АНАЛІЗ ІНФОРМАЦІЙНОЇ СИСТЕМИ ТА РОЗРОБКА ЗАГАЛЬНОЇ СХЕМИ ДЛЯ 3D МОДЕЛЮВАННЯ АВТО ДЛЯ ASSETTO CORSA**

# **2.1. Вибір інструментів моделювання та оптимальний підхід**

# **Чому більшість розробників оберає саме 3ds Max.**

- 1. Професійність: Autodesk 3ds Max є одним з найпопулярніших та широко використовуваних програмних засобів для 3Dмоделювання в індустрії візуалізації, анімації та ігор. Це потужне програмне забезпечення, яке надає розширені можливості для створення складних і деталізованих 3D-моделей.
- 2. Функціональність: 3ds Max має широкий набір інструментів, які сприяють реалістичному моделюванню. Він пропонує багато функцій, таких як моделювання полігонами, подрібнення поверхні, створення скелетної анімації, симуляція фізики та багато іншого. Це дозволяє створювати складні і докладні моделі автомобілів з високим рівнем деталізації.
- 3. Інтеграція: Autodesk 3ds Max добре інтегрується з іншими програмами і платформами, що дозволяє легко обмінюватися даними та співпрацювати з іншими спеціалістами в галузі візуалізації та розробки ігор. Також, наявність великої спільноти користувачів 3ds Max сприяє доступності підтримки та вирішенню проблем.

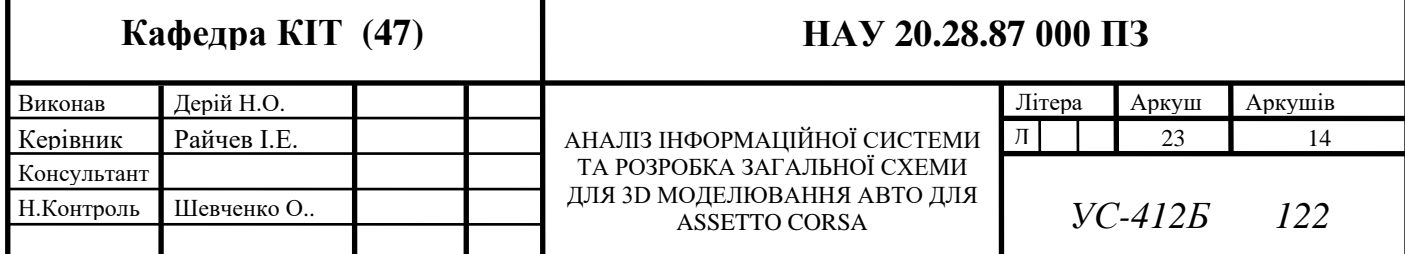

- 4. Варіативність: Autodesk 3ds Max використовується не тільки для моделювання автомобілів, але й для створення різноманітних 3Dоб'єктів, анімації, візуалізації та інших проєктів. Велика кількість плагінів та розширень робить це програмне забезпечення універсальним і потужним інструментом для творчих задач. Завдяки широкому спектру функціональності, 3ds Max може задовольнити потреби різних користувачів - від архітекторів і дизайнерів до ігрових розробників і аніматорів.
- 5. Підтримка і навчання: Autodesk 3ds Max має велику спільноту користувачів, що дозволяє знайти відповіді на запитання, рішення проблем та отримати поради від досвідчених користувачів. Крім того, існує безліч навчальних матеріалів, онлайн-курсів, відеоуроків та документації, які допоможуть вам оволодіти вміннями роботи з програмою.
- 6. Інтеграція з іншими програмами: 3ds Max має хорошу сумісність з іншими програмними засобами Autodesk, такими як AutoCAD, Revit та Maya. Це дозволяє зручно обмінюватися даними та інтегрувати різні етапи роботи в одній робочій обстановці.

Хоча Autodesk 3ds Max є популярним вибором для 3D-моделювання автомобілів, варто враховувати, що інші програми, такі як Blender або SolidWorks, також мають свої переваги і можуть бути використані в залежності від конкретних потреб та вмінь розробника.

#### **2.2. Огляд моделі авто з якою буде працювати розробник.**

Після того як розробник обрав програму в якій він буде працювати ,він починає вивчати технічну документацію автомобіля.В це входить детальні розміри автомобіля які використовувались для розробки щоб використовувати їх в реальному житті.Проєкт такого автомобіля вважається прототип 3д моделі,або креслення автомобіля в деталях.

В сучасному світі розробника є дуже багато різних моделей для одного автомобіля, таким чином зручно обрати автомобіль після чого вивчаєм деякі пункти цієї моделі.

Технічна документація є важливим етапом у розробці автомобіля для Асетто Корса. Основна мета цієї документації - забезпечити точну та докладну інформацію про автомобіль, який ви плануєте створити. Ось кілька аспектів, які слід врахувати:

- 1. Розміри та пропорції: У технічній документації слід вказати точні розміри автомобіля, включаючи довжину, ширину, висоту та інші виміри. Важливо забезпечити відповідність пропорцій автомобіля відповідно до його реального прототипу або концепції.
- 2. Форма та деталі конструкції: Описуйте форму кузова, деталі екстер'єру та інтер'єру автомобіля. Вказуйте особливості дизайну, такі як ребра, виступи, прорізи та інші деталі, які впливають на зовнішній вигляд автомобіля.
- 3. Ергономіка: Враховуйте ергономіку автомобіля, зокрема розташування керма, педалей, ручок керування та інших елементів, щоб забезпечити зручність та комфорт користування автомобілем.
- 4. Конструкційні вимоги: Якщо є специфічні вимоги до конструкції автомобіля, такі як міцність, стійкість, безпека або аеродинамічні характеристики, вони також повинні бути відображені у технічній документації.
- 5. Системи та компоненти (продовження): У технічній документації слід навести детальний перелік компонентів, які будуть використовуватися в автомобілі, таких як двигун, трансмісія, система випуску, система охолодження, паливна система, електрична система, система підвіски, гальма, шини та інші важливі елементи. Для кожного компонента слід вказати його характеристики, виробника, модель та інші технічні деталі.

6. Матеріали: У технічній документації слід вказати матеріали, які

будуть використовуватися для виготовлення різних частин автомобіля. Наприклад, для кузова можуть використовуватися сталь, алюміній або композитні матеріали. Для внутрішнього оздоблення можуть бути використані текстиль, шкіра або пластик. Вказуйте конкретні матеріали та їх характеристики.

- 7. Графічні зображення: Для кращого розуміння і візуалізації автомобіля у технічній документації можуть бути включені графічні зображення, такі як скіци, схеми, 2D-або 3D-моделі компонентів та інші візуальні матеріали. Це допоможе зрозуміти конструкцію автомобіля та його компонентів.
- 8. Тестування та валідація: Опишіть план тестування та валідації автомобіля, який включає в себе випробування на міцність, безпеку, аеродинаміку, ефективність палива та інші характеристики. Вказуйте стандарти та вимоги, яким повинен відповідати автомобіль.
- 9. Тестування та валідація: Опишіть план тестування та валідації автомобіля, який включає в себе випробування на міцність, безпеку, аеродинаміку, ефективність палива та інші характеристики. Вказуйте стандарти та вимоги, яким повинен відповідати автомобіль.
- 10. Зборка та виробництво: У технічній документації можна навести інформацію про процес зборки автомобіля, включаючи послідовність монтажу, використовувані інструменти та матеріали, а також вказати будь-які спеціальні вимоги до виробництва.
- 11. Технічні обмеження та регулятивні вимоги: Урахуйте технічні обмеження та регулятивні вимоги, які відносяться до автомобільної промисловості, включаючи безпеку, екологію, викиди та емісії. Вказуйте стандарти, яким повинен відповідати автомобіль.
- 12. Терміни та вартість: Визначте терміни реалізації проєкту та плановану вартість розробки автомобіля. Врахуйте витрати на програмне

забезпечення, обладнання, матеріали, робочу силу та інші витрати, які пов'язані з розробкою автомобіля.

- 13. Ризики та заходи щодо мінімізації: Оцініть можливні ризики, які можуть виникнути під час розробки та виробництва автомобіля, і розробіть план заходів щодо їх мінімізації або усунення. Вказуйте заходи безпеки та контролю, щоб забезпечити якість та безпеку автомобіля.
- 14. Системи керування: Опишіть системи керування автомобілем, такі як рульове управління, педалі, ручні гальма та інші елементи. Уточніть деталі про механізми та компоненти, використовувані для забезпечення ефективного та точного керування автомобілем.
- 15. Електрична система: Детально опишіть електричну систему автомобіля, включаючи розподіл електричних проводів, батарею, генератор, систему запуску та інші складові частини. Вказуйте напругу, струм та інші параметри електричної системи.
- 16. Система випуску: Врахуйте систему випуску автомобіля, включаючи вихлопну трубу, глушник та інші компоненти. Вказуйте специфікації щодо викидів, шуму та ефективності системи випуску.
- 17. Безпека: Приділіть особливу увагу безпеці автомобіля. Опишіть системи безпеки, такі як подушки безпеки, ремені безпеки, сталкери та інші пристрої, що забезпечують захист для водія та пасажирів. Вказуйте стандарти безпеки, яким відповідає автомобіль.
- 18. Документація щодо обслуговування та ремонту: Розробіть посібник з обслуговування та ремонту, який містить інструкції щодо технічного обслуговування автомобіля, регулярних перевірок, процедур заміни деталей та інших важливих аспектів підтримки автомобіля в робочому стані.

#### **2.3. Вибір текстур автомобіля для реалістичного вигляду в грі**

Матеріали та текстури грають важливу роль у створенні реалістичного вигляду автомобіля. Для досягнення високої якості візуального представлення автомобіля у технічній документації рекомендується виконати наступні кроки:

- 1. Визначення матеріалів: Визначте матеріали, які будуть використовуватися для різних частин автомобіля, таких як зовнішнє покриття, скло, металеві частини, шини тощо. Зверніть увагу на властивості кожного матеріалу, такі як колір, глянець, металевий відблиск, текстура поверхні.
- 2. Використання програмного забезпечення для текстурування: Для створення та налаштування текстур можна використовувати спеціалізовані програми, такі як Substance Painter, Photoshop або інші аналогічні інструменти. Ці програми дозволяють створювати різні ефекти та деталізацію текстур, які реалістично відтворюють вигляд різних матеріалів.
- 3. Створення текстур: Розробіть текстури для кожного матеріалу, використовуючи програмне забезпечення для текстурування. Налаштуйте параметри текстур, такі як колір, блиск, брудноту, знос та інші деталі, щоб створити реалістичний вигляд кожного матеріалу.
- 4. Присвоєння текстур моделі: Після створення текстур необхідно їх призначити на відповідні частини моделі автомобіля. Використовуйте матеріальні системи в програмах для 3D-моделювання, щоб налаштувати матеріали та надати їм відповідні текстури.
- 5. Візуалізація: Використовуйте фотореалістичний рендеринг для візуалізації автомобіля з використанням створених текстур та матеріалів. Це дозволить отримати високоякісні зображення, які демонструють реалістичний вигляд автомобіля з різних ракурсів та під різними освітленням. Використання фотореалістичного рендерингу

допоможе оцінити зовнішній вигляд автомобіля та переконатися, що використовувані матеріали та текстури відповідають задуму.

- 6. Тестування візуального вигляду: Проведіть тестування візуального вигляду автомобіля, враховуючи різні умови освітлення та камерних ракурсів. Переконайтеся, що текстури та матеріали правильно відображаються, не мають артефактів або видимих дефектів, і виглядають реалістично як у візуалізації, так і в реальному часі.
- 7. Документація та специфікації: Включіть опис матеріалів та текстур, використаних у технічній документації, разом з відповідними зображеннями та специфікаціями. Забезпечте детальний опис кожного матеріалу, його властивостей, застосування та посилання на використане програмне забезпечення для текстурування.
- 8. Постійне вдосконалення: Завершуючи розробку технічної документації, пам'ятайте, що вона може підлягати постійному вдосконаленню та оновленню. З розвитком нових технологій, матеріалів та програмного забезпечення можуть з'являтися нові можливості для поліпшення візуального вигляду автомобіля. Підтримуйте активну комунікацію з командою розробників, дизайнерами та іншими стейкхолдерами, щоб вдосконалювати технічну документацію на основі отриманого фідбеку та нових вимог.
- 9. Резервне зберігання та архівація: Забезпечте резервне копіювання технічної документації та її архівацію. Це дозволить зберегти всю розроблену інформацію в безпеці та відновити її у разі втрати або пошкодження. Використовуйте надійні засоби зберігання даних, такі як сервери, хмарні платформи або зовнішні пристрої, щоб забезпечити доступність документації у майбутньому.
- 10.Доступність та обмін документацією: Переконайтеся, що технічна документація доступна відповідним зацікавленим сторонам, таким як інженери, дизайнери, технічні спеціалісти та інші, які займаються розробкою автомобіля. Забезпечте зручний спосіб обміну

документацією, наприклад, за допомогою електронних платформ спільної роботи або серверів з обмеженим доступом.

- 11.Оновлення технічної документації: Залежно від розвитку проєкту та змін у вимогах, періодично оновлюйте технічну документацію.
- 12.Забезпечення конфіденційності: Забезпечте високий рівень конфіденційності технічної документації автомобіля. Встановіть необхідні заходи безпеки та обмеження доступу до інформації, щоб убезпечити від розголошення конфіденційних даних третім особам. Застосуйте необхідні заходи захисту, такі як паролі, шифрування даних, фізична безпека та інші механізми, щоб забезпечити, що технічна документація залишається приватною та доступною лише визначеним особам або групам.

Для текстурування автомобіля використовується вбудована програма саму гру KSEDITOR,хоча я вважаю що програма застаріла по дизайну та функціоналу.Альтернатив для неї поки не має,так як її використовують для вбудовування готової моделі в саму гру.

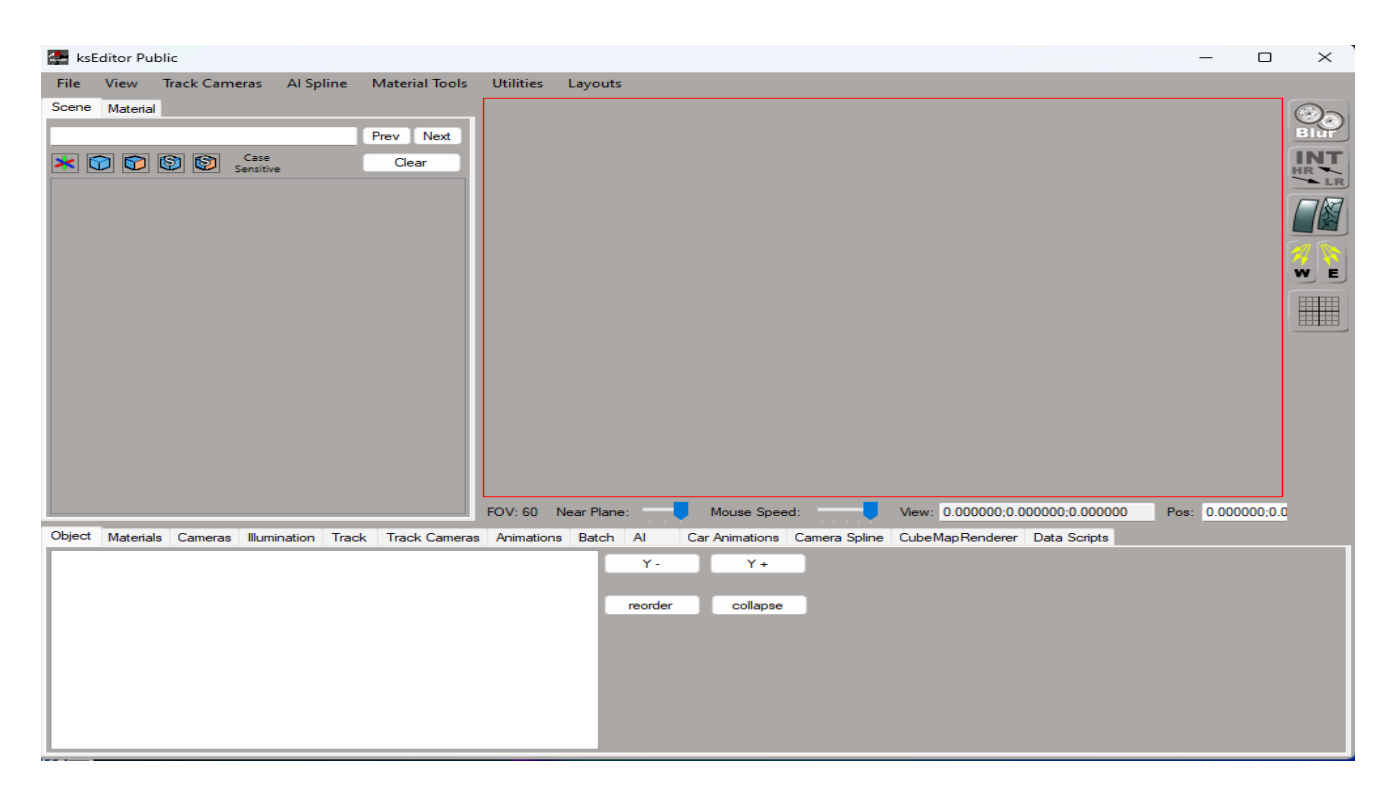

Рис. 1.2. Структура програми для текстурування автомобіля з метою подальшого використання в іграх та розвагах.

# **2.4. Імпорт 3D-моделі в гру ASSETTO CORSA та тестування і налаштування готового автомобіля**

Імпорт 3D-моделі в гру Асетто Корс є важливим кроком, який дозволяє вам побачити вашу створену модель у віртуальному середовищі гри. Для успішного імпорту та налаштування моделі ви можете дотримуватися наступних кроків:

- 1. Формат моделі: Переконайтеся, що ваша 3D-модель має підтримуваний формат, який використовується в грі Асетто Корс. Зазвичай, гра підтримує формати файлів, такі як FBX або OBJ. Перевірте документацію гри або ресурси спільноти для отримання точної інформації про підтримувані формати.
- 2. Експорт моделі: З використанням програмного забезпечення для 3Dмоделювання, такого як Autodesk 3ds Max або Blender, експортуйте вашу модель у вибраний формат. Впевніться, що ви правильно налаштували параметри експорту, включаючи масштаб, координати та матеріали.
- 3. Перевірка моделі: Перед імпортом в гру рекомендується перевірити модель на наявність можливих проблем, таких як неправильні нормалі, зіткнення геометрії або неправильне розміщення. Використовуйте функції перевірки та виправлення, що надаються в програмах моделювання, для виявлення та виправлення цих проблем.
- 4. Налаштування моделі: Після імпорту моделі в гру Асетто Корс, вам необхідно налаштувати її для відповідного функціонування в грі. Деякі з основних аспектів, які можуть знадобитися для налаштування, включають:
- Фізичні властивості: Встановлення правильних фізичних параметрів, таких як вага, центр мас і інерційні характеристики, допоможе досягти реалістичної поведінки автомобіля у грі. Використовуйте доступні інструменти для налаштування фізичних властивостей моделі.
- Колізії: Додайте колізійні об'єкти до моделі, які взаємодіють з іншими об'єктами у грі, наприклад, дорогами, стінами або іншими автомобілями. Це дозволить правильно моделювати зіткнення та взаємодію вашої моделі з навколишнім середовищем.
- Анімація: Якщо ви бажаєте, щоб ваш автомобіль мав анімовані частини, такі як рухомі двері, капот або руль, вам потрібно налаштувати анімаційні контролі для цих елементів. Використовуйте інструменти анімації, що надаються в грі, для створення реалістичних рухів та поведінки.
- Звуки: Додайте аудіо-ефекти до вашої моделі, такі як звук двигуна, гальм або вибухів, щоб підсилити реалістичність відтворення автомобіля у грі. Досліджуйте можливості вбудованих звукових систем гри або використовуйте сторонні програми для створення і налаштування звукових ефектів.
- 5. Тестування і налагодження: Після налаштування моделі в грі Асетто Корс важливо провести тестування для перевірки її функціональності, реалістичності та взаємодії з іншими елементами гри. Виконайте наступні кроки:
- Запустіть гру і завантажте вашу модель. Перевірте, чи коректно відображається модель, чи є які-небудь неправильності в геометрії або текстурах.
- Перевірте рухомість автомобіля. Впевніться, що автомобіль рухається реалістично, з урахуванням його фізичних властивостей. Протестуйте прискорення, гальмування, повороти та інші аспекти керування.
- Перевірте взаємодію з навколишнім середовищем. Переконайтеся, що автомобіль взаємодіє зі статичними та динамічними об'єктами, такими як дороги, перешкоди або інші автомобілі, відповідно до очікуваного поведінки.
- Налагоджуйте параметри. Якщо виявляються проблеми або неполадки, вносьте необхідні корективи в параметри моделі, фізики або інші налаштування, щоб досягти бажаних результатів.
- Проводьте повторні тести. Після внесення змін повторно протестуйте модель, щоб переконатися, що проблеми вирішені і автомобіль працює належним чином.
- Тестування і налагодження допоможуть вам забезпечити якість і реалістичність вашої моделі автомобіля у грі Асетто Корса.

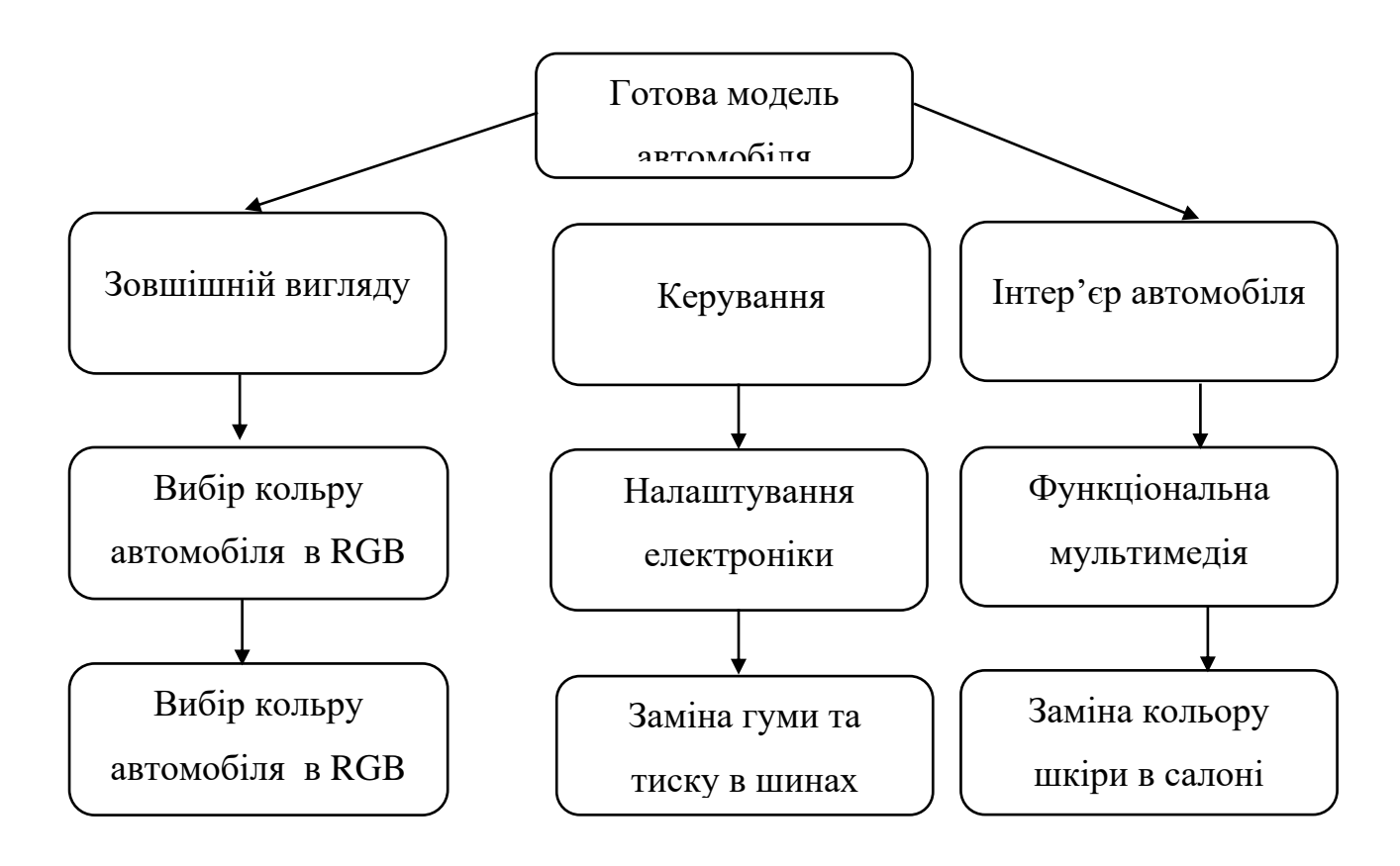

У грі Assetto Corsa є кілька способів кастомізувати автомобілі. Ось кілька основних шляхів для налаштування автомобіля в грі:

- 1. Тюнінг: Ви можете налаштовувати різні параметри автомобіля, такі як аеродинаміка, підвіска, трансмісія, гальма та інші. Це дозволяє змінювати характеристики автомобіля під свій стиль водіння.
- 2. Малювання: Assetto Corsa надає можливість створювати власні малюнки на автомобілях. Ви можете вибрати наявні шаблони або створити свої власні дизайни, використовуючи графічні редактори, такі як Photoshop

або GIMP. Для додавання власного дизайну до автомобіля вам знадобиться моддинговий інструмент, такий як Content Manager, для імпортування малюнків до гри.

- 3. Модифікації: Assetto Corsa має активну спільноту моддерів, які створюють різноманітні модифікації для гри. Ви можете встановлювати моди, щоб додати нові автомобілі, траси, фізику, звуки та інші елементи. Існує безліч ресурсів, де можна знайти та завантажити модифікації для Assetto Corsa.
- 4. Налаштування керування: Гра дозволяє налаштовувати керування автомобілем, вибирати тип контролера (кермо, геймпад, клавіатура) та налаштовувати кнопки та поворотні джойстики для керування автомобілем зручним для вас способом.
- 5. Стилізація: Assetto Corsa має різні налаштування візуального стилю, такі як вибір камери, фільтри ефектів, налаштування освітлення тощо. Ви можете налаштовувати ці параметри, щоб отримати бажаний вигляд гри.

В грі Assetto Corsa є значна кількість автомобілів як з модифікаціями, так і без них. Оригінальна версія гри містить вражаючий вибір автомобілів, включаючи ліцензовані марки, такі як Ferrari, Lamborghini, Porsche, BMW, McLaren та інші. Основний набір автомобілів включає більше 170 моделей.

Крім того, Assetto Corsa також підтримує модифікації, створені спільнотою гравців. Завдяки цьому активному моддинговому співтовариству, кількість доступних автомобілів значно збільшується. Ви знайдете модифікації, які додають нові автомобілі, траси, фізику та інші важливі елементи гри.

Точну кількість автомобілів з модифікаціями в Assetto Corsa важко визначити, оскільки вона постійно зростає завдяки активній спільноті моддерів. На різних веб-сайтах та форумах, присвячених Assetto Corsa, ви знайдете безліч модифікацій з новими автомобілями, які можна додати до гри. Запитуйте і досліджуйте відповідні ресурси, щоб знайти і завантажити бажані моди.

У грі Assetto Corsa кастомізація автомобілів обмежена. Основні можливості кастомізації включають налаштування технічних параметрів автомобіля, таких як налаштування підвіски, гальм та трансмісії, для покращення продуктивності на трасі. Однак, редагування зовнішнього вигляду автомобіля в грі Assetto Corsa обмежене.

Зверніть увагу, що головною метою гри Assetto Corsa є реалістичне автоспортивне досвід, тому вона набагато більше фокусується на автомобільній фізиці, трасах та гоночному процесі, ніж на кастомізації автомобілів.

Існує кілька причин, чому люди обирають гру Assetto Corsa незважаючи на обмежені можливості кастомізації автомобілів:

- 1. Реалістична фізика та автоспортивний досвід: Assetto Corsa славиться своєю високоякісною фізикою автомобілів та реалістичним відтворенням гоночного процесу. Гравці цінують гру за те, що вона надає їм відчуття автоспорту та досконалість керування автомобілем на трасі.
- 2. Великий вибір автомобілів та трас: Assetto Corsa має вражаючий набір ліцензованих автомобілів, які відображають різні марки та моделі. Також в грі присутні реалістичні траси з різних частин світу, що дозволяє гравцям насолоджуватися різноманітністю гоночного досвіду.
- 3. Моддингова спільнота: Хоча основні можливості кастомізації обмежені, Assetto Corsa має активну спільноту моддерів, яка створює різноманітні модифікації для гри. Гравці можуть завантажувати та встановлювати моди, які додають нові автомобілі, траси, фізику та інші елементи, щоб розширити можливості гри.
- 4. Спрямованість на гоночну симуляцію: Багато людей, особливо фанати автоспорту, шукають гру, яка надає їм реалістичний гоночний досвід, а не лише можливості кастомізації. Assetto Corsa зосереджується на цих аспектах, надаючи гравцям можливість відчути себе професійним гонщиком.

Отже, хоча Assetto Corsa може мати обмежені можливості кастомізації автомобілів, вона приваблює гравців своїми реалістичною фізикою, великим вибором автомобілів та трас, а також активною моддинговою спільнотою. Кожна людина має свої власні пріоритети та вподобання, тому для багатьох гравців ці аспекти гри є важливішими, ніж кастомізація автомобілів.

### **2.5. Висновок до розділу 2**

Під час аналізу інформаційної системи та розробки загальної схеми для 3D-моделювання автомобіля для Assetto Corsa, було проведено дослідження різних аспектів проєкту. Застосування 3D-моделювання дозволяє створювати реалістичні автомобільні моделі для використання в симуляторах гоночних ігор.

Під час аналізу інформаційної системи було виявлено, що для ефективного розроблення 3D-моделі автомобіля потрібні спеціалізовані програми та інструменти, такі як комп'ютерне програмування, графічні редактори та інші інструменти для моделювання.

Загальна схема розробки включає кілька основних етапів. Першим етапом є збір вихідних даних, таких як технічні креслення, фотографії автомобіля, а також детальний аналіз його дизайну та форми. Наступним кроком є створення базової 3D-моделі, використовуючи спеціальні програми для моделювання. Потім модель деталізується, додаються текстури, колір і особливості дизайну. У кінці процесу проводиться оптимізація моделі для досягнення оптимальної продуктивності під час використання в симуляторі.

Після аналізу і розробки загальної схеми можна зробити висновок, що створення 3D-моделі автомобіля для AssettoCorsa вимагає високого рівня знань і навичок у галузі 3D-моделювання та розробки. Також важливо мати доступ до потрібних програм та інструментів. Детальний аналіз дизайну автомобіля і правильна реалізація кожної деталі є важливими аспектами, що впливають на

36

якість та реалізм 3D-моделі. Оптимізація моделі дозволяє забезпечити плавну роботу автомобільної моделі в симуляторі гоночних ігор.

Узагальнюючи, розробка 3D-моделі автомобіля для AssettoCorsa є складним процесом, що вимагає ретельного аналізу, детальної розробки та оптимізації. Використання спеціалізованих програм та інструментів є необхідним для успішної реалізації проєкту.

### **РОЗДІЛ 3**

# **РЕАЛІЗАЦІЯ 3D МОДЕЛІ АВТОМОБІЛЯ ДЛЯ ГРИ ASSETTO CORSA**

## **3.1. Розробка моделі**

## **3.1.1. Аналіз автомобіля**

Аналіз автомобіля для Assetto Corsa включає огляд його характеристик, особливостей та рівень реалізму моделі в грі.

Графіка та моделювання: Якість графіки та моделювання автомобіля впливає на реалістичність гри. Бажано, щоб автомобіль був деталізований і мав реалістичні текстури, освітлення та тіні.

Фізика поведінки: Реалістична фізика руху автомобіля є важливою для відтворення реалістичного досвіду водіння. Керованість, зчеплення з дорогою, поведінка під час гальмування та розгону повинні бути добре налаштовані.

Звукові ефекти: Автомобіль повинен мати вірогідно відтворені звукові ефекти, які відповідають його реальній моделі. Звукові ефекти повинні бути реалістичними і точно передавати звучання двигуна, вихлопної системи та інших елементів автомобіля.

Варіація моделей: Широкий вибір автомобілів з різними характеристиками та режимами налаштування дозволяє гравцям знайти автомобіль, який відповідає їхньому стилю водіння і вподобанням.

Підтримка моддерами: Assetto Corsa активно підтримує моддерів, що дозволяє гравцям отримати доступ до широкого вибору додаткових автомобілів, трас, фізичних моделей і налаштувань, що розширює ігровий досвід.

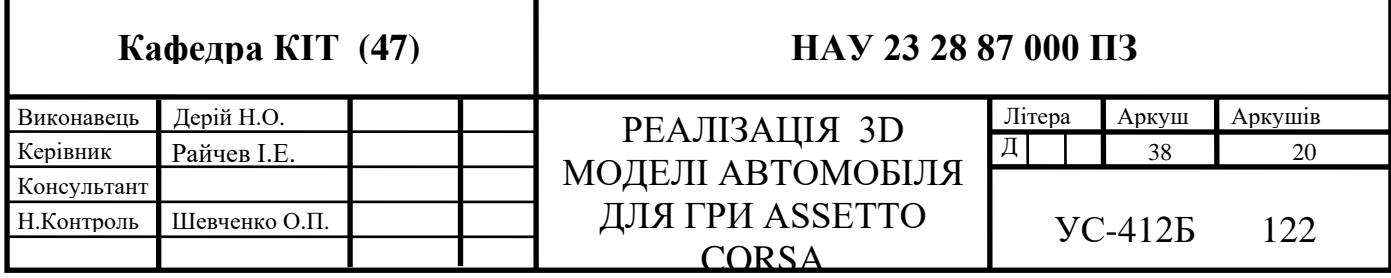

У якості програмного пакету для моделі було обрано 3Ds MAX. Ks Editor –За якістю і можливостям останні версії не поступаються кращим комерційним інтегрованим середовищам розробки.

Для своєї роботи я буду працювати над замовленням людини,яка автивно приймає участь в розвитку Assetto corsa для кормерційних цілей,він запропонував свої зміни в автомобілі які в подальшому будуть купувати люди як модефікацію для гри.

Таким чином замовлення я отримав на модель автомобіля BMW M5 2018 року. В ній потрібно замінити звуковий супровід,налаштувати

поведінки автомобіля ,деякі змінти в салоні,заміна дисків,нанесення тонування на скло. Не зважаючи на таку не велику зміну для автомобіля робота має бути на високому рівні всі осі автомобіля мають працювати синхронно без зміщення по осі Х, також потрібно реалізувати підсвітку салона яка буде міняти свій колір в палітрі RGB та має бути на своєму місці як в оригінальному стані а саме копія його автомобіля з реального життя. На виході маємо отримати такий автомобіля як на Рис. 3.1

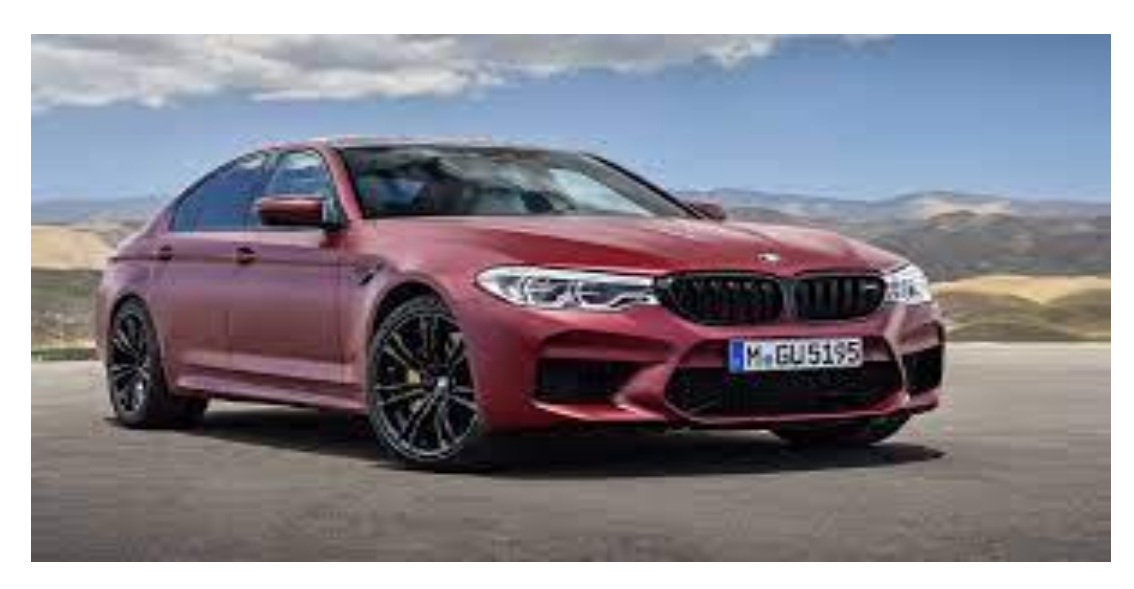

Рис. 3.1. Основний вигляд та пропорції автомобіля які мають бути збережненні.

Після виконаної роботи має отримати автомобіль який максимально схожий з автомобілем клієнта.Після чого він залишить відгук про роботу. Який в подальшому дає мені більше клієнтів які замовлятимуть в мене моделі авто на

яких хочуть грати в гру,це можуть бути як їх реальні автомобілі так і ті про які вони мріють.За рахунок фізики в грі атмосфера надає враження від реальної їзди на них тому це досить цікава гра для сімрейсінга.

Після розробки автомобіля я зміг реалізувати все що хотів від мене клієнт,оригінальний номер автомбіля з життя зберігся.Реалізація каробонових елементів автомобіля збереглись як в оригіналі. Поведінка та анімація увімкнення фар.Все вийшло перенести в деталях Можна розгледіти навіть лед підсвітку фар яка використовувалась в автомобіля BMW M5 2018 року рис 3.2

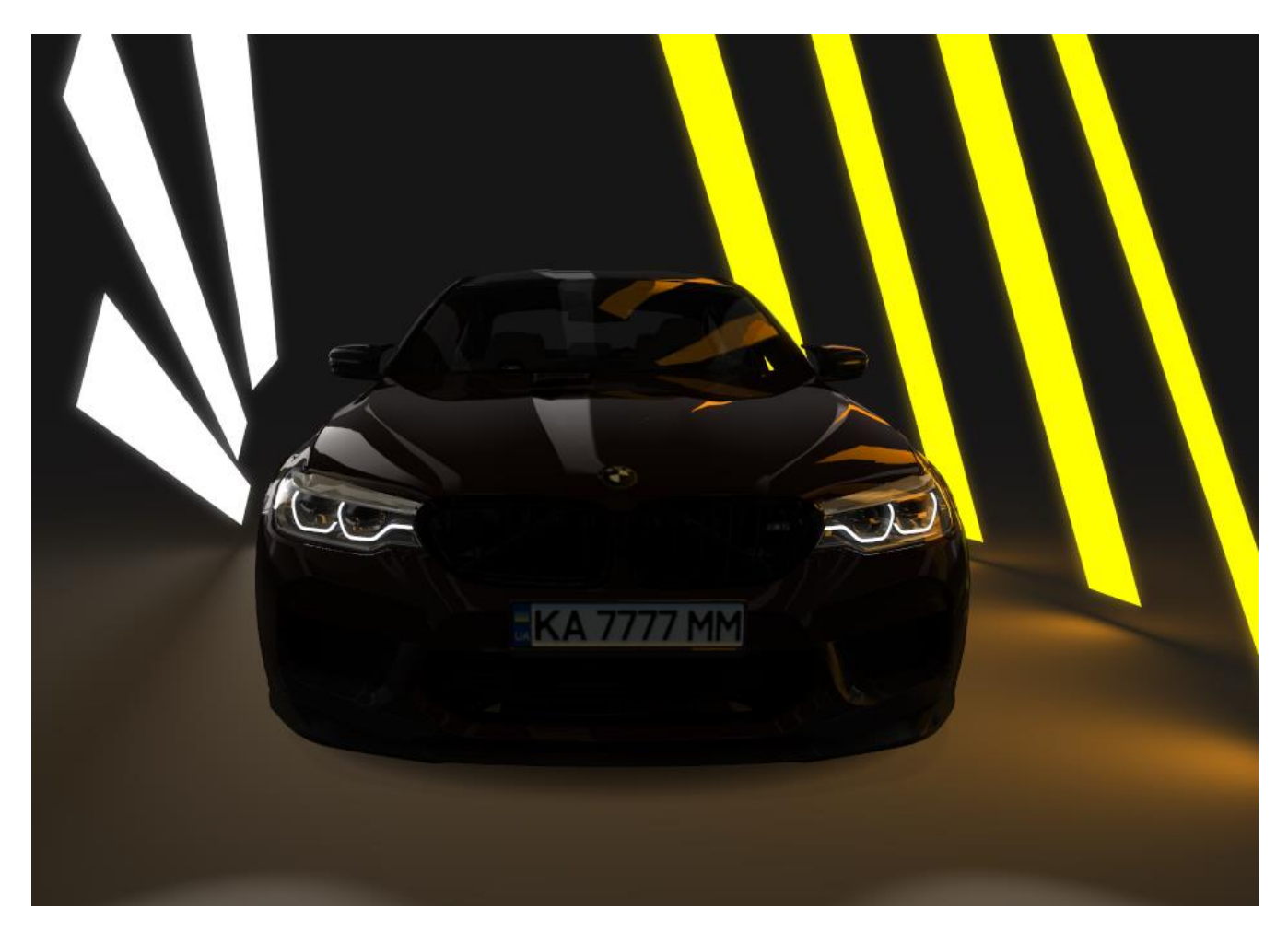

Рис. 3.1. Демонстрація передньої частини автомобіля.

Щодо задньої частини автомобіля була змодульовани вихлопна система яка використовується не в стандартній моделі а вже так званий тюнінг автомобіля,а саме розроблена вихлопна система від Akrapovič.

Akrapovič — словенська компанія з виробництва автомобільних та мотоциклічних вихлопних систем. З 1990 року компанія почала виготовляти вихлопні системи системи для мотоциклів. З 2010 розширила своє виробництво до вихлопних систем для автомобілів. Глобальний постачальник вихлопныих систем в мотоспорті. Рішення Akrapovič використовуються в мотоциклах на гонках Moto GP, Супербайк, Супермото, Мотокросс, Ендуро и Раллі-Ренд. На травень 2010-го року, вихлопні системи Akrapovič використовувались у 38-ми світових чемпіонатах з мотоспорту. Брэнд Akrapovič багаторазово отримував нагороди від профільних видань: Motor Sport Aktuell Magazine Best Brand 2009, Sport Auto Best Brand 2010, PS Magazine Best Brand 2010, Motorrad Magazine Best Brand 2010.

Для максимальної роботи з деталями було взято фото від замовника цієї роботи він надав сайти де саме він купував вихлопну систему.Таким чином було легше зробити 3д модель і зробити її функціональною в грі рис.3.2

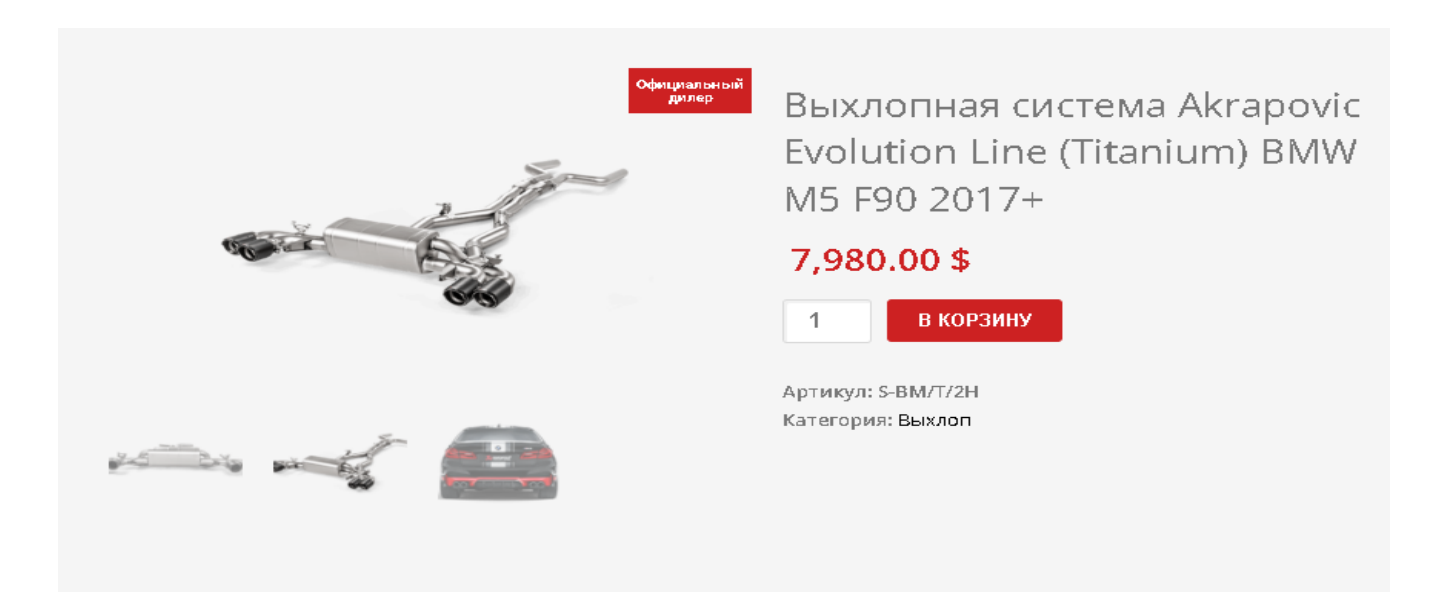

Рис. 3.3. Детальна модель вихлопної системи яка була взята за основу.

Після роздумів і розробки ми зробили копію саме цієї вихлопної системи налаштували звук який також записаний був в реальному автомобілі і налаштували його під кнопку газа на такі делатьні записи ми витратили не один день ,на разі забороненно використовувати такі гучні вихлопні системи на автомобілях.Реалізація в грі залишилась такою ж як вона є в реальному життя без заслонок так званих заглушувальних електричних систем автомобіля . рис3.4

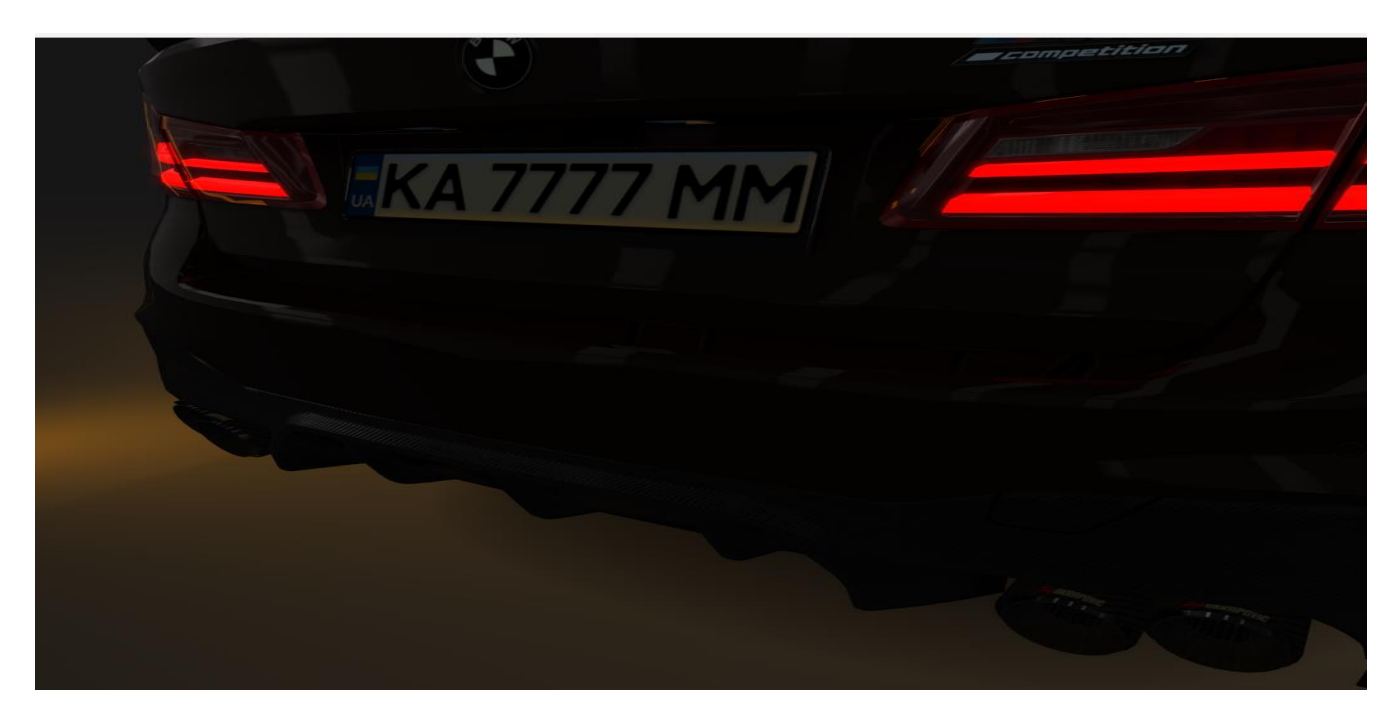

Рис. 3.3. Реалізована вихлопна система.

Після цього почалась реалізація та налаштування фар автомобіля.

В Assetto Corsa, налаштування фар автомобіля залежить від конкретної моделі автомобіля, яку ви використовуєте в грі. В загальному розумінні, процес налаштування фар може включати наступні аспекти:

Позиціонування фар: Деякі моделі автомобілів мають можливість регулювання вертикального і горизонтального положення фар. Це дозволяє налаштувати відповідний кут освітлення.

Інтенсивність світіння: Деякі моделі автомобілів можуть мати можливість регулювання інтенсивності світіння фар. Це дозволяє змінювати яскравість світлового потоку.

Тип світла: В деяких моделях автомобілів можна налаштувати тип світла, наприклад, денне світло або ближнє/дальнє світло.

Автоматичний режим: Деякі автомобілі можуть мати автоматичний режим фар, коли система автоматично вмикає або вимикає фари залежно від умов освітлення.

Зазвичай, налаштування фар можуть здійснюватися в меню налаштувань автомобіля перед початком гонки або в режимі налаштування автомобіля. У цих меню можуть бути доступні параметри для регулювання положення, інтенсивності та типу світла фар.

Важливо враховувати, що доступність та точний спосіб налаштування фар можуть варіюватися в залежності від моделі автомобіля і використовуваного модуля (основної гри або стороннього модуля). Рекомендується переглянути документацію або підручник користувача для конкретного автомобіля або модуля, щоб отримати детальнішу інформацію щодо налаштування фар.

Було проведено багато роботи за допомогою чого було реалізовано синхронізацію задніх,передніх фар та дисплей приборів автомбіля.Таким чином коли гравець вмикає ближнє або дальнє світло вмикається і цихрова панель приборів також автомобіль розуміє що освітлення на зовні стало менше він міняє яскравість дисплею мультимедії.Таким чином стає оптимальне освітлення салону яке не «ріже очі».Також вмикається підсвічування кнопок на селекторі перемикання передач та всі кнопки на рулі автомобіля. Рис 3.4.

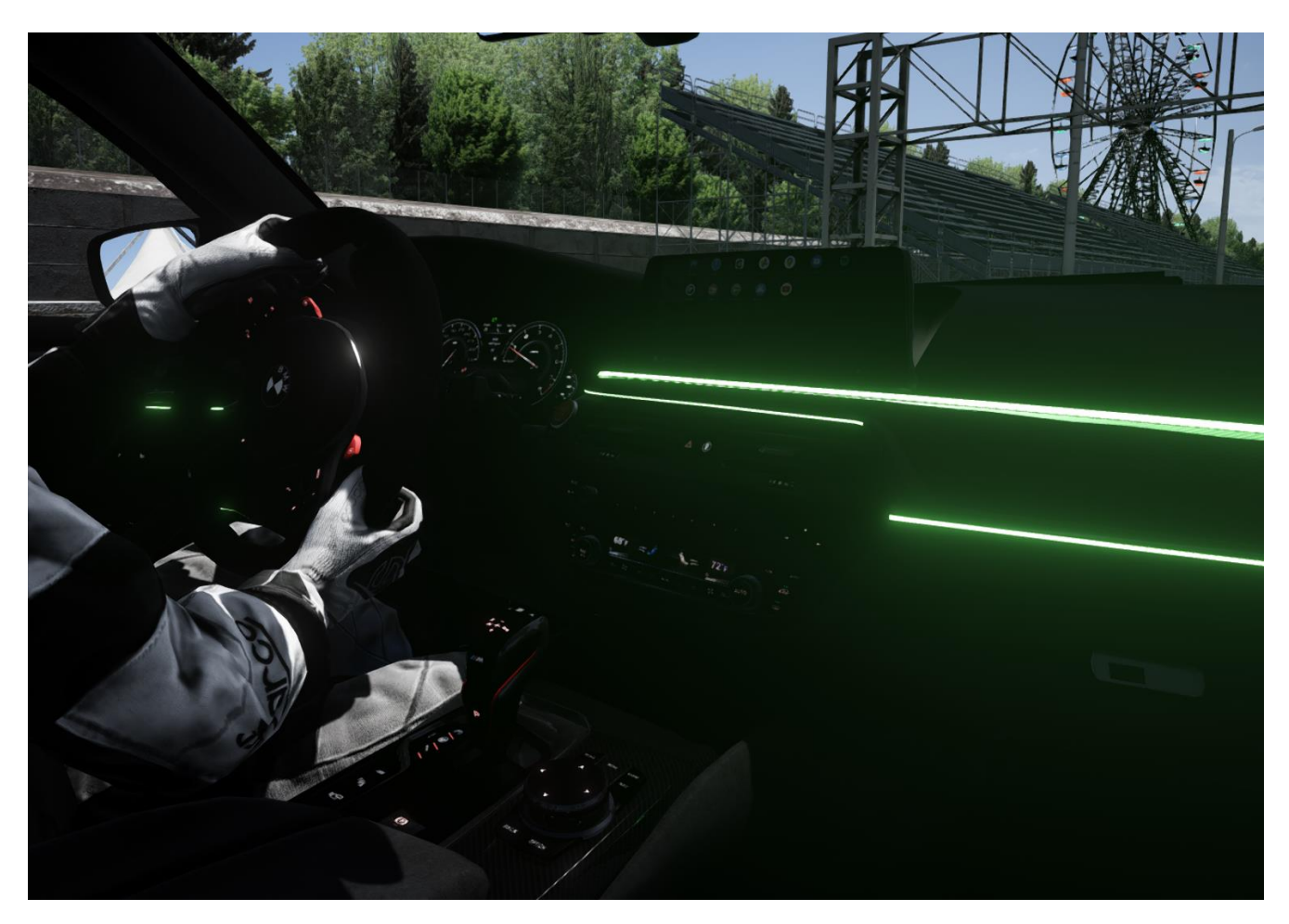

Рис. 3.4. Світло в салоні автомобіля.

Для більшої реалістичності автомобіля було налаштовано та написано програму для Android auto.За допопмого якого я реалізував камеру задього видудля того щоб вона почала працювати гравець має увімнути передачу реверсивного руху вона вмикається автоматично і починає транслувати на вікно мультимедії траекторію та відстань до предметів позаду автомобіля.

Також було додано популярні додатки Youtybe, Spotify та інші корисні програми такі як таймер який працю також автомомтично і використовується для перегляду своїх результатів на певній конфігурації траси.Все це можна нажимити в рельному часі під час заїзду для цього користувач використовує мишку,керування системи таке ж як на всіх сучасних телефонах,а саме свайпи та кліки по екранам. Рис.3.5

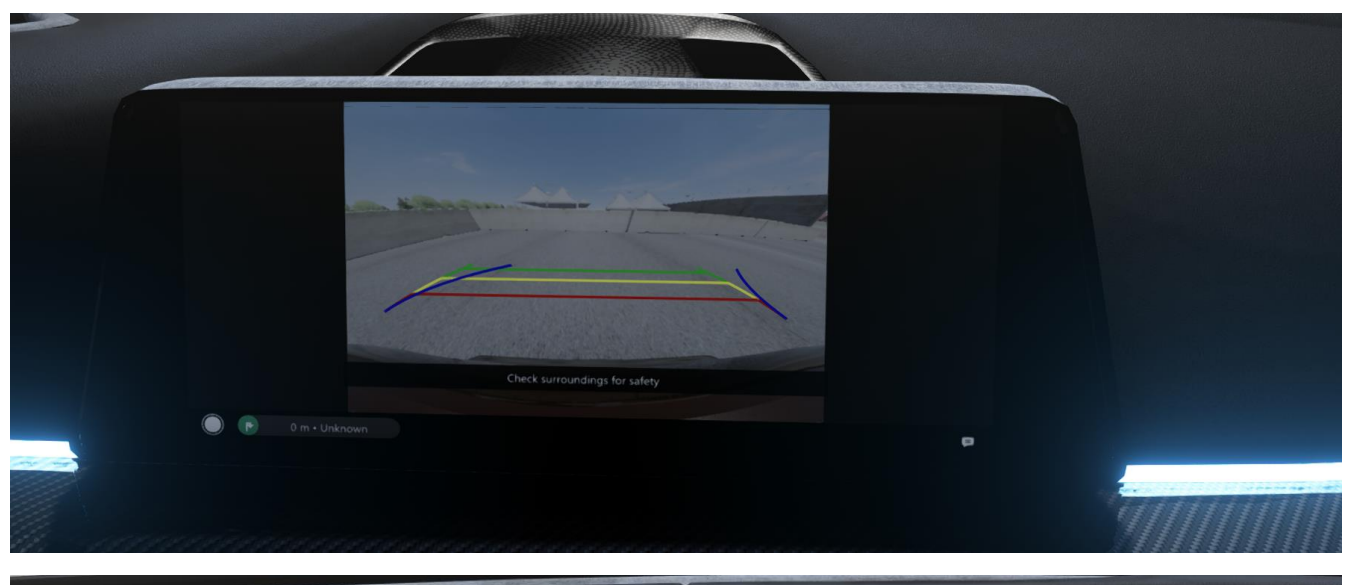

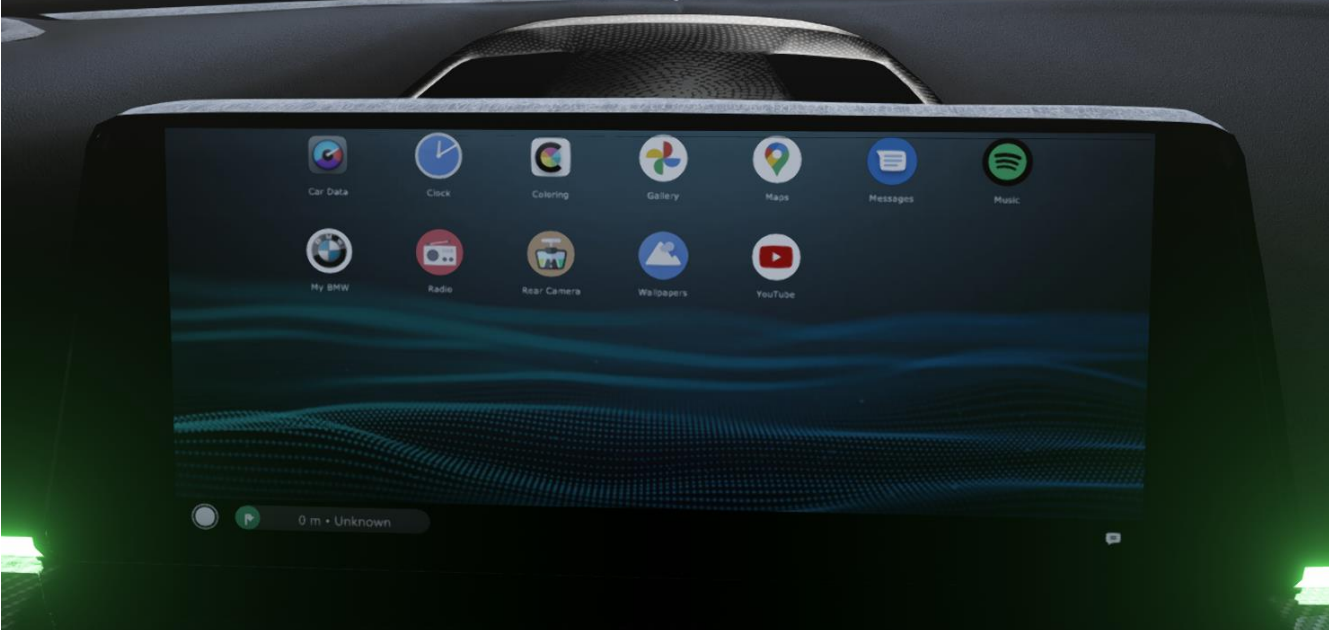

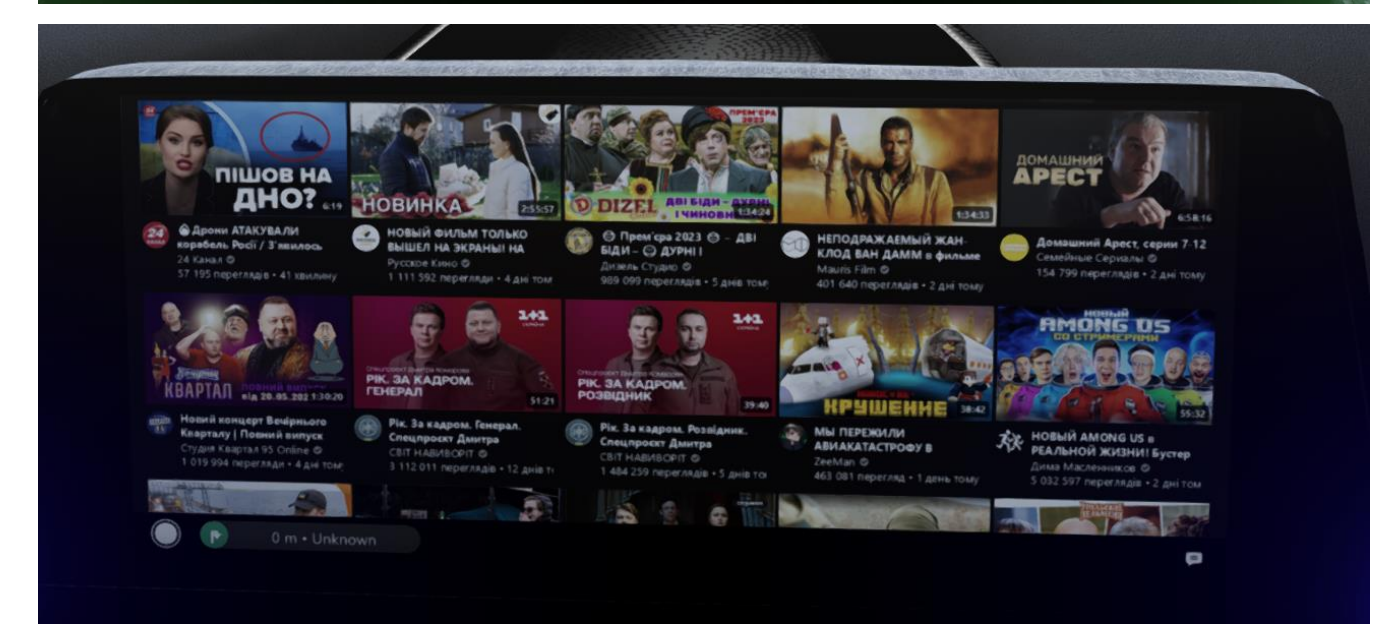

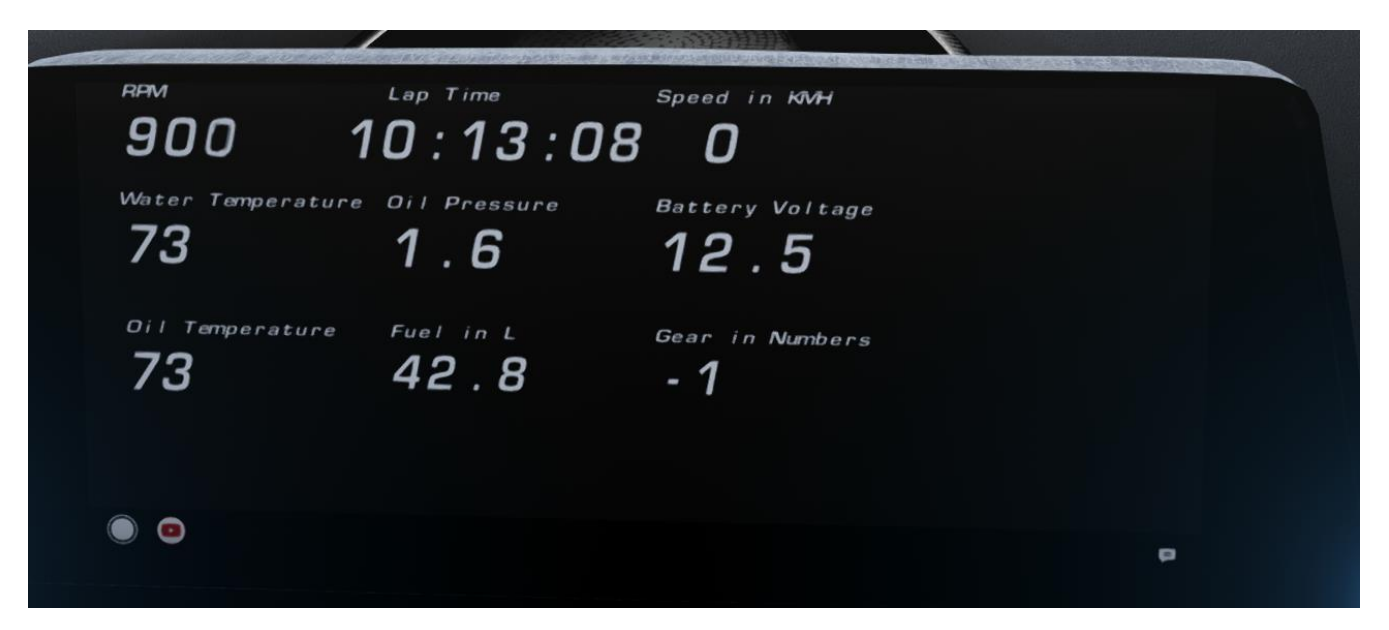

Рис. 3.4. Система мультимедії автомобіля

Була реалізована детальна розробка двигуна автомобілях у всіх деталях його,для того щоб користувач міг його побачити була реалізована аніміція відкривання капота та написаний код для того щоб він відкривався з кнопки яка заздалегіть зазначена в описі автомобіля для зручності,ці кнопки являються стандартими тому користувач може змінити їх для свого кофморта і виклакати їх будь якими на свій розсуд.Сам мотор був взятий також з фото яке надав власник автомобіля. Рис 3.5

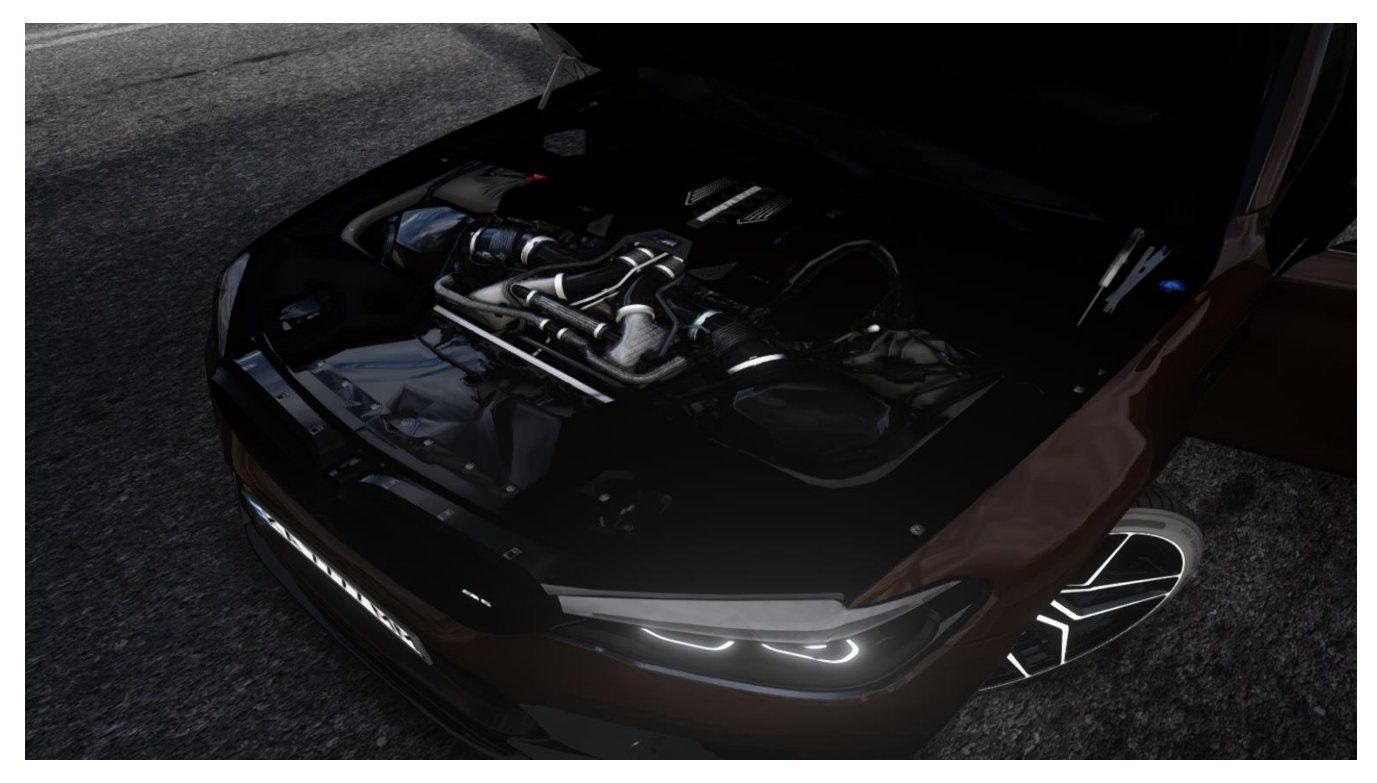

Рис. 3.5. Мотор модельки вигяд в самій грі.

#### **3.2. Опис функціонування розробленої системи**

Оскільки цей автомобіль буде використовуватись для певних серверів було важливо зробити кастомізацію для будь якого користувача.Було вирішено залишити індивідуальну модель яку хотів саме замовник та зробити альтернативні моделі різного кольору та залишити доступ користувачам змінювати колір шкіри в салоні,заміка кольору самого автомобіля,заміна норменого знака.Та для забезпечення максимального комформу для водіння були втілені системи безпеки автомобіля такі як :

#### **Traction Control .**

Traction Control (TC) або система контролю тяги є електронною системою, яка регулює тягу або протискання коліс під час прискорення автомобіля. Метою TC є забезпечення оптимального зчеплення коліс з дорогою, запобігаючи пробуксовуванню або втраті контролю над автомобілем.

Основний принцип роботи системи контролю тяги полягає в автоматичному втручанні в роботу двигуна та гальм під час виявлення пробуксовування коліс. За допомогою датчиків швидкості коліс і інших вимірювальних пристроїв, система контролю тяги визначає, які колеса пробуксовують і втручається для зменшення обертового моменту двигуна або гальмування відповідних коліс.

В результаті TC дозволяє підтримувати максимальну тягу та контроль над автомобілем при прискоренні, особливо на низькому коефіцієнті тертя дороги, наприклад, на мокрій або слизькій поверхні.

В деяких випадках TC може бути налаштований з різними режимами або рівнями чутливості, що дозволяє гравцю впливати на його функціонування відповідно до власних уподобань та умов на трасі.

У грі Assetto Corsa, ви зможете зустріти моделі автомобілів, які мають вбудовану систему контролю тяги (TC). Ви можете налаштувати рівень TC через меню налаштувань автомобіля, щоб визначити, наскільки активно система втручатиметься під час прискорення.

47

Зверніть увагу, що доступність та рівень контролю тяги можуть залежати від конкретної моделі автомобіля в грі Assetto Corsa.

У Assetto Corsa трекшн-контроль може бути налаштований через меню налаштувань автомобіля перед початком гонки або в режимі налаштування автомобіля. Основні параметри, які можна налаштувати, включають:

Рівень трекшн-контролю: Гравець може встановити рівень втручання системи трекшн-контролю. Найнижчий рівень вимикає систему, дозволяючи заднім колесам пробуксовуватись вільно. Вищі рівні надають більш активний контроль над пробуксовуванням і знижують його.

Чутливість трекшн-контролю: Цей параметр визначає, наскільки швидко система реагує на пробуксовування коліс. Вищі значення забезпечують більш активне реагування системи.

Порог пробуксовування: Цей параметр визначає рівень пробуксовування, при якому система трекшн-контролю втручається. Чим нижче значення порогу, тим частіше система буде реагувати на пробуксовування.

Важливо зазначити, що наявність та налаштування трекшн-контролю можуть варіюватися в залежності від конкретної моделі автомобіля, яку ви використовуєте в грі. Крім вбудованої системи трекшн-контролю, також можуть бути доступні сторонні модифікації або налаштування, які додатково розширюють можливості контролю тяги.

#### **ABS (антиблокувальна система гальмування)**

ABS (антиблокувальна система гальмування) - це електронна система, яка запобігає блокуванню коліс під час гальмування, забезпечуючи кращий контроль та стабільність автомобіля. ABS дозволяє водію продовжувати керувати автомобілем, навіть якщо гальма одного або кількох коліс блокуються.

У грі Assetto Corsa, деякі моделі автомобілів можуть мати підтримку ABS. Наявність ABS та його налаштування можуть варіюватися в залежності від конкретної моделі автомобіля, яку ви використовуєте в грі.

48

Якщо автомобіль має підтримку ABS, ви зможете налаштувати його через меню налаштувань автомобіля. Зазвичай доступні параметри ABS можуть включати:

Чутливість ABS: Цей параметр визначає, наскільки швидко система реагує на блокування коліс. Вищі значення забезпечують більш активне реагування системи ABS.

Інтенсивність гальмування: Цей параметр контролює силу, з якою ABS втручається під час гальмування. Вищі значення збільшують інтенсивність гальмування та знижують його.

Зверніть увагу, що доступність ABS та його параметри можуть залежати від конкретної моделі автомобіля в грі Assetto Corsa. Рекомендується переглянути документацію або підручник користувача для конкретного автомобіля, щоб отримати детальну інформацію щодо налаштування ABS.

Для зручності було реалізовано на панелі керування автомобіля індикатори як в реальному житті рис.3.6.

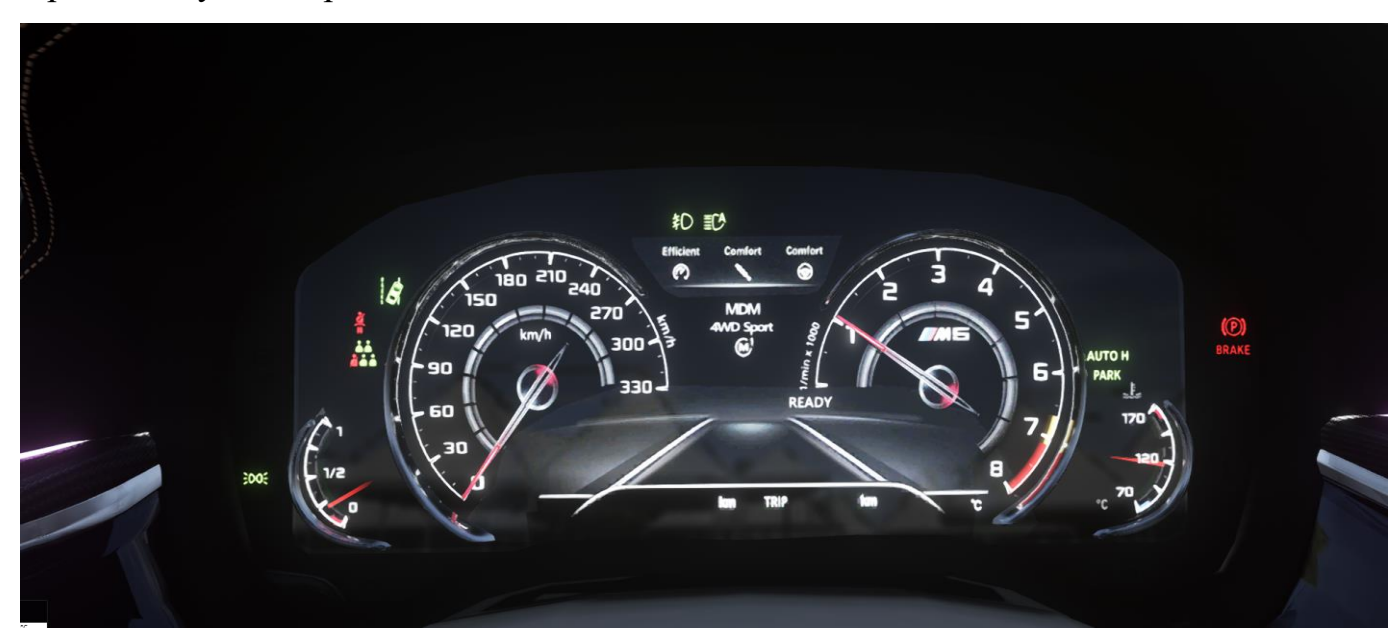

Рис. 3.6. Приборна панель автомобіля з увімкненими системами допомоги.

### **DCS OFF**

Якщо вимкнути систему яка допомагає керуванню автомобіля з'являється індикатор на припорній панелі також анімація високих оборотів буде робити свою функцію.Виходить повідомлення на дисплей мультимедії про відключення систем безпеки так званий DCS OFF

"DCS OFF" відноситься до вимкнення системи динамічного контролю стабільності (англ. Dynamic Stability Control), яка є електронною системою контролю автомобіля для поліпшення стабільності та безпеки під час керування.

Система DCS (Dynamic Stability Control) аналізує рух автомобіля та реагує на ситуації, які можуть призвести до втрати контролю над автомобілем, наприклад, занадто сильного занурення або різкого зміщення ваги. Вона використовує датчики, щоб визначити стан автомобіля і за потреби надавати корекції, наприклад, застосовуючи гальма на окремих колесах або зменшуючи обертовий момент двигуна.

Вимкнення DCS OFF означає вимкнення або відключення цієї системи контролю стабільності. Це може бути корисним для досвідчених водіїв, які бажають більшої вільності та контролю під час керування автомобілем. Проте важливо пам'ятати, що вимкнення DCS OFF може збільшити ризик втрати контролю та складніший керований автомобіль.

Будьте уважними та розумійте наслідки вимкнення системи DCS OFF. Завжди дотримуйтесь правил дорожнього руху та безпечності під час керування автомобілем.

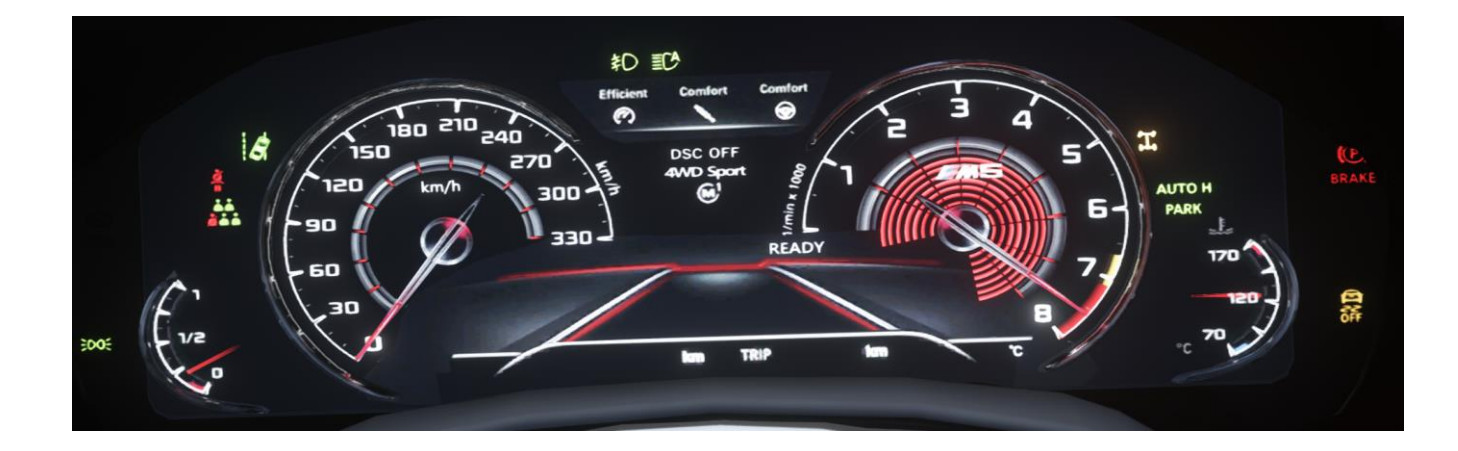

50

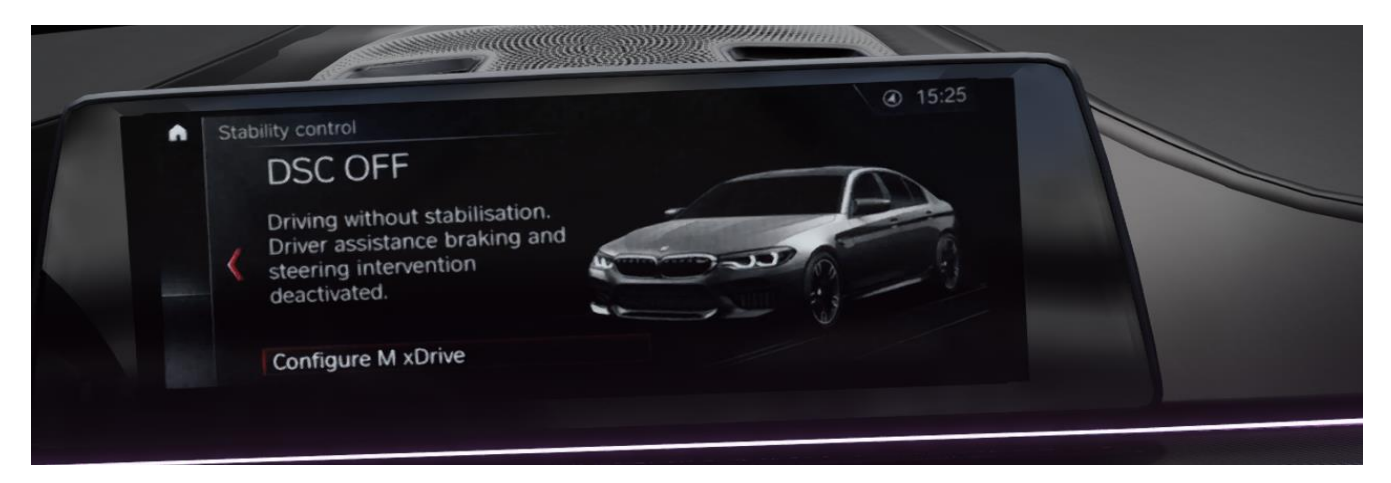

Рис. 3.6. Приборна панель автомобіля з відключиними системами допомоги.

Для користувача використовується декілька варіантів кольору автомобіля,але якщо цього буде не достатньо він зможе обрати будь який колір в меню «Paint Shop».Таким чином можна обрати не тільки колір а і задати будь який номер,колір салона. Також можна обирати колір не тільки по палітрі ,матеріал також можна змінювати наприклад зробити її матового кольору.Рис.3.7.

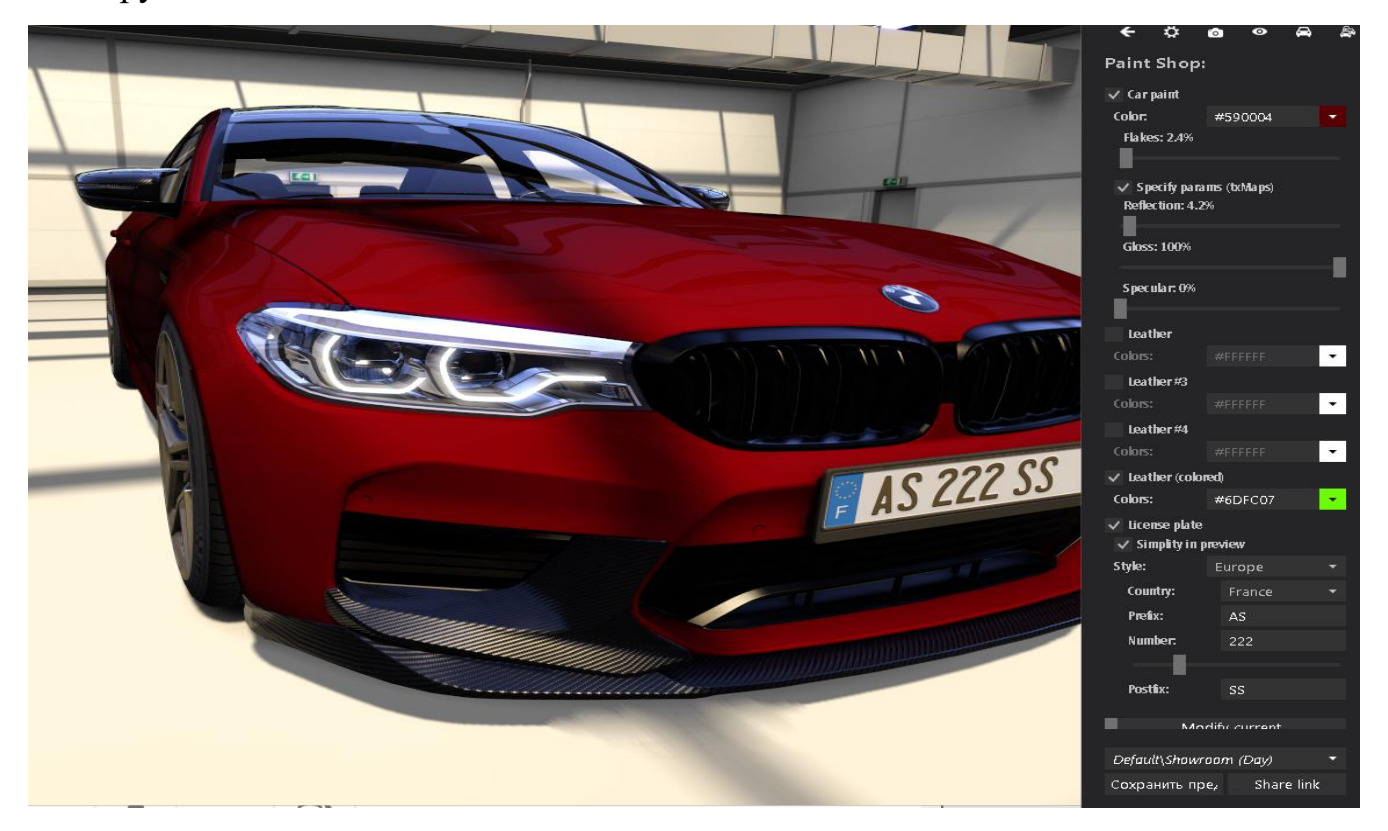

Рис. 3.6.Кастомізація автомобіля.

#### **3.3. Результати роботи,відгук від клієнта.**

Автомобілі в грі Assetto Corsa створюються з метою надати гравцям реалістичний іммерсивний досвід автоспорту. Assetto Corsa є симулятором гоночних автомобілів, розробленим з фокусом на деталізацію, фізику поведінки автомобілів та реалізм гоночних трас.

Створення автомобілів в Assetto Corsa вимагає багато роботи із збору даних, моделювання, текстурування, налаштування фізики та звукового супроводу. Розробники гри співпрацюють з виробниками автомобілів, щоб отримати ліцензії на використання реальних моделей та характеристик автомобілів.

Кожен автомобіль в Assetto Corsa ретельно відтворюється з урахуванням деталей зовнішнього вигляду, кабіни, внутрішньої обстановки та характеристик автомобіля. Реалістична фізика та поведінка автомобілів в різних ситуаціях, таких як розгін, гальмування, керування та взаємодія з дорогою, є однією з ключових особливостей гри.

Гравці можуть вибирати з широкого спектру автомобілів, включаючи різні марки, моделі та категорії гоночних автомобілів, такі як спорткари, гоночні прототипи, турингові автомобілі та багато інших. Це дозволяє гравцям насолоджуватися різноманіттям автомобільних досвідів та випробовувати різні типи гоночних трас і режимів гри.

Для того щоб визначити якість автомобіля я використовував декілька критеріїв.

Якість моделі автомобіля в Assetto Corsa може бути оцінена за декількома критеріями. Ось деякі результати, які можуть свідчити про якісну модель автомобіля:

1. Зовнішній вигляд: Модель автомобіля повинна мати деталізовану геометрію, точно відтворений зовнішній вигляд та правильно розміщені текстури. Деталі, такі як кузов, фари, вікна та інші елементи, повинні бути візуально зближені з реальним автомобілем.

52

- 2. Внутрішній інтер'єр: Внутрішнє оформлення автомобіля також повинно бути детальною і точною моделлю. Кабіна автомобіля, приладова панель, сидіння та інші деталі повинні бути реалістично відтворені з урахуванням пропорцій і деталей.
- 3. Фізика поведінки: Модель автомобіля повинна мати правильно налаштовану фізику поведінки, яка відтворює реальні характеристики автомобіля. Це включає розгін, гальмування, керування, стабільність та інші аспекти, які впливають на поведінку автомобіля на дорозі.
- 4. Звукове супроводження: Якісна модель автомобіля повинна мати реалістично відтворений звуковий супровід. Двигун, вихлопна система, звуки гальмування та інші аспекти повинні бути вірно передані, щоб створити іммерсивний звуковий досвід.

Ці фактори спільно допомагають створити якісну модель автомобіля, яка забезпечує реалістичний та задоволений досвід гоночного симулятора.

Для оцінки моєї роботи я надіслав запит на відгук клієнту по цих 4 пунктах, він надав розгорнуту відповідь в месседжері Телеграм .Рис.3.7.

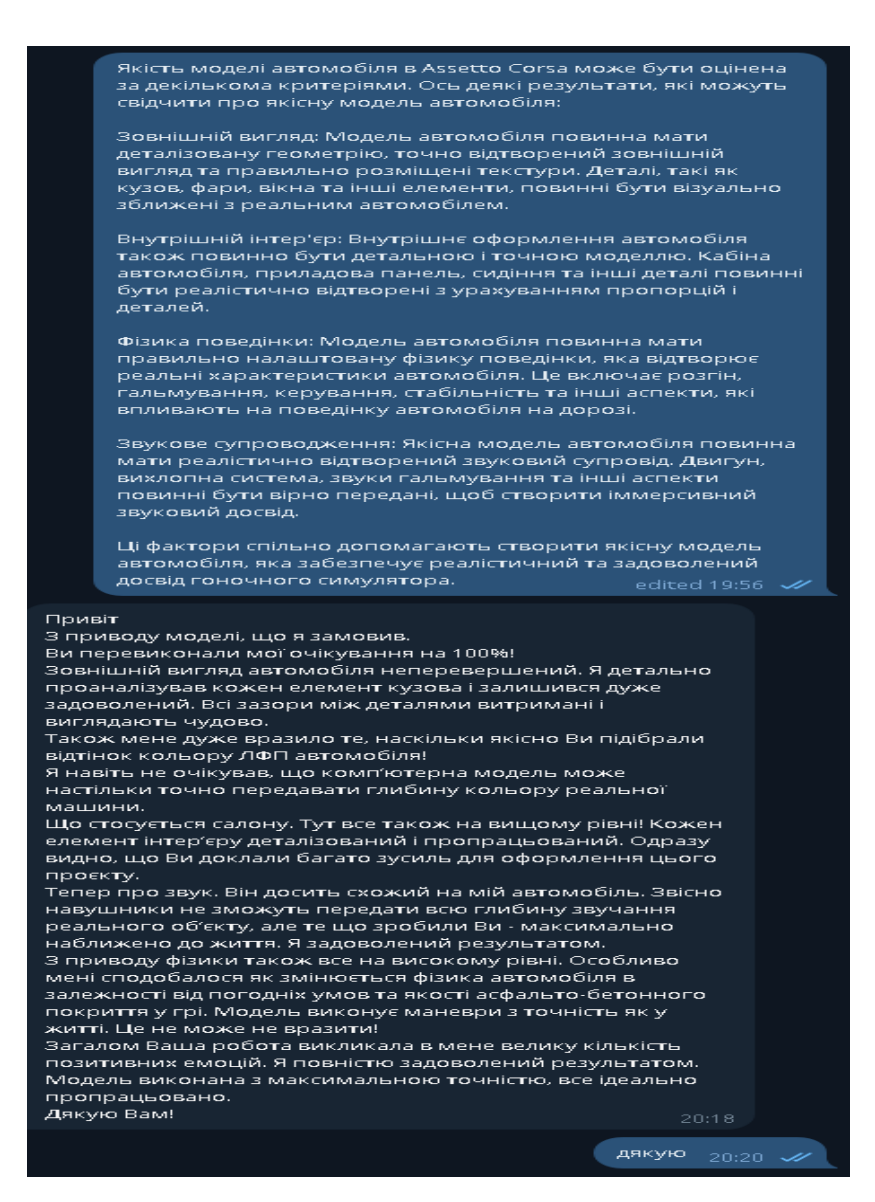

Рис. 3.7.Відгук клієнта по роботі.

# **3.3.1. Результат роботи тести в грі**

В результаті розробки я отримав якісну модель автомобіля, яка відповідає вимогам і стандартам Assetto Corsa. Проведений аналіз інформаційної системи та розробка загальної схеми виявилися дієвими методами для досягнення мети проєкту.

Завдяки збору вихідних даних, таких як технічні креслення і фотографії автомобіля, мною була створена базова 3D-модель, відтворюючи основну форму і геометрію автомобіля. Поступово я деталізував модель, додавав текстури і відтворював деталі дизайну, забезпечуючи високу реалістичність.

Одним з важливих аспектів розробки була оптимізація моделі. Я ретельно аналізував та оптимізував геометрію, роздільну здатність текстур і кількість полігонів, щоб забезпечити ефективну продуктивність моделі в симуляторі гоночних ігор. Це гарантує плавну роботу автомобіля під час гри і незакритість фреймрейту.

Як результат, отримана модель автомобіля відображає високий рівень деталізації, точність відтворення форми і дизайну, а також реалістичність текстур і кольорів. Вона відповідає стандартам якості Assetto Corsa і відтворює автомобіль з вірними пропорціями і деталями.

Як розробник, я задоволений результатом своєї роботи, оскільки отримана модель автомобіля є високоякісною, готовою для використання в симуляторі гоночних ігор. Вона надає користувачам Assetto Corsa можливість насолоджуватися реалістичним візуальним досвідом, передаючи атмосферу гонок і деталі автомобіля з великою точністю.

Загалом, процес розробки 3D-моделі автомобіля для Assetto Corsa був успішним, і результат виправдав мої очікування. Отримана якісна модель додає цінності та реалістичності гравцям, що користуються Assetto Corsa, і підвищить загальний досвід гри.

Були проведені тести автомобіля ,те як він себе поводить на дорогах гри мене здивував, я перевершив свої очікування від роботи. Рис 3.8

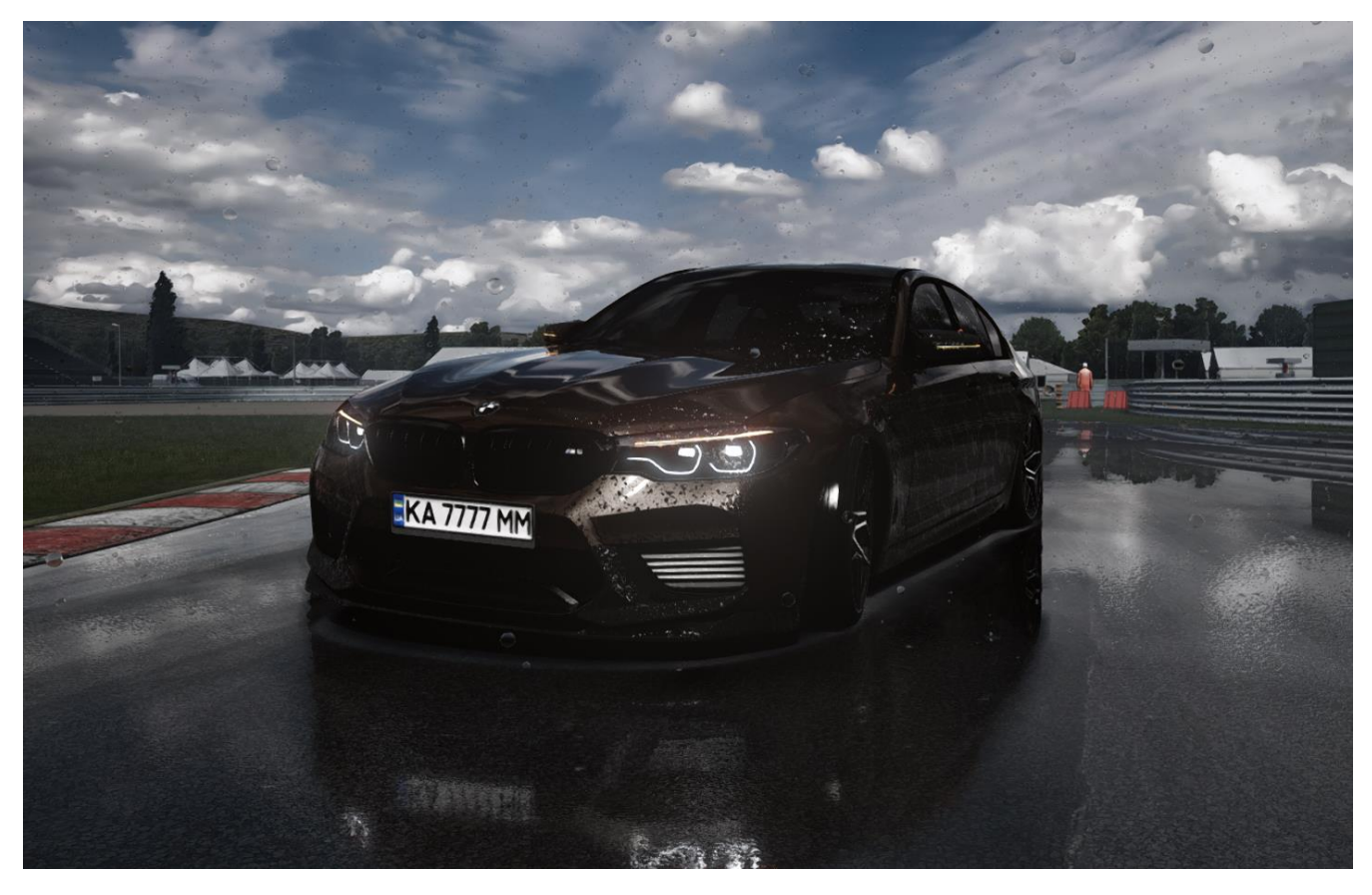

Рис. 3.8.Робота підвіски автомобіля в заносі автомобіля на ліву частину.

За допомогою текстур які були накладені на певні деталі автомобіля зміг реалізувати каплі води які реагують на швидкість автомобіля , якщо автомобіль рухається каплі течуть в сторону потоку повітря, якщо автомобіль нерухома каплі просто лягають на кузов автомобіля .Також повністю функціональні склоочисник,які реагують або на кнопку яка їх викликає, якщо дощ почав іти через велику по часу гонку вони вмикаються автоматично, змінювати швидкість можна на кнопки. Рис.3.9.

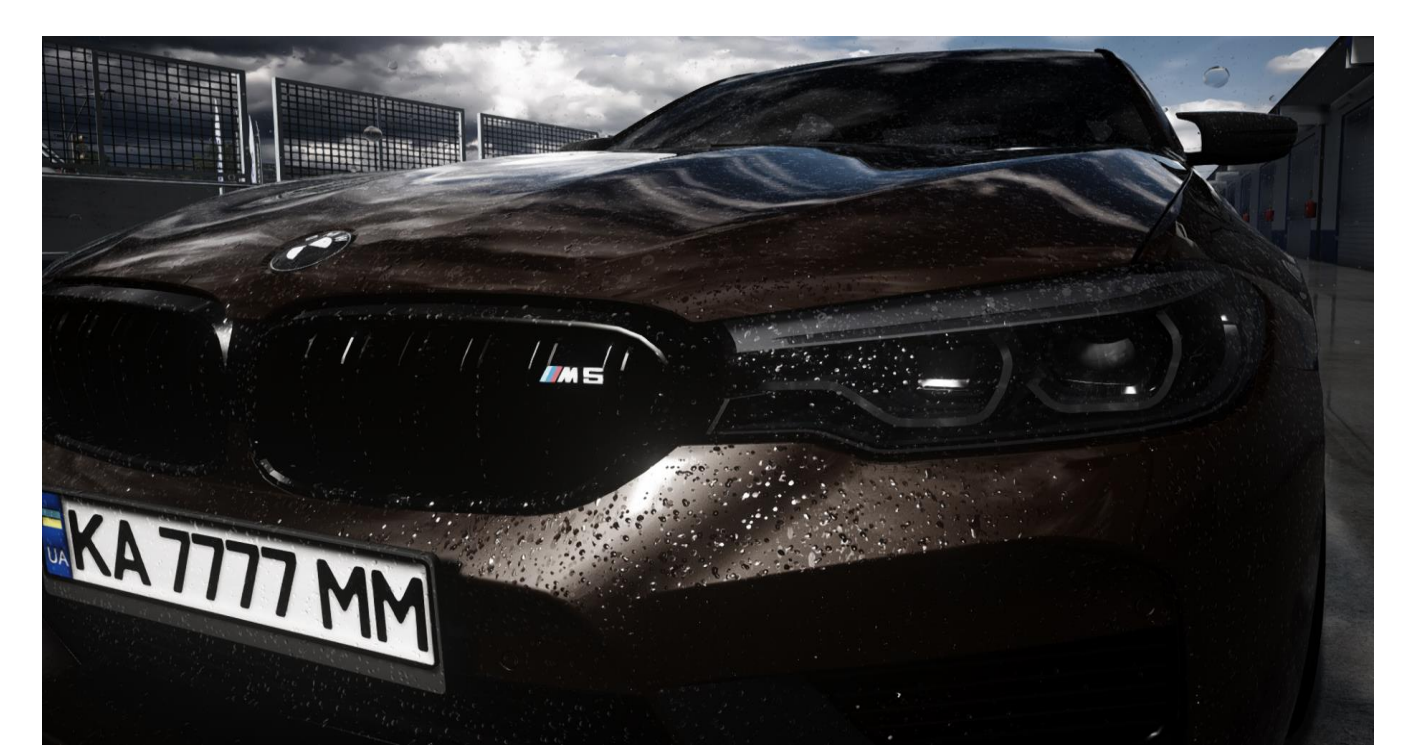

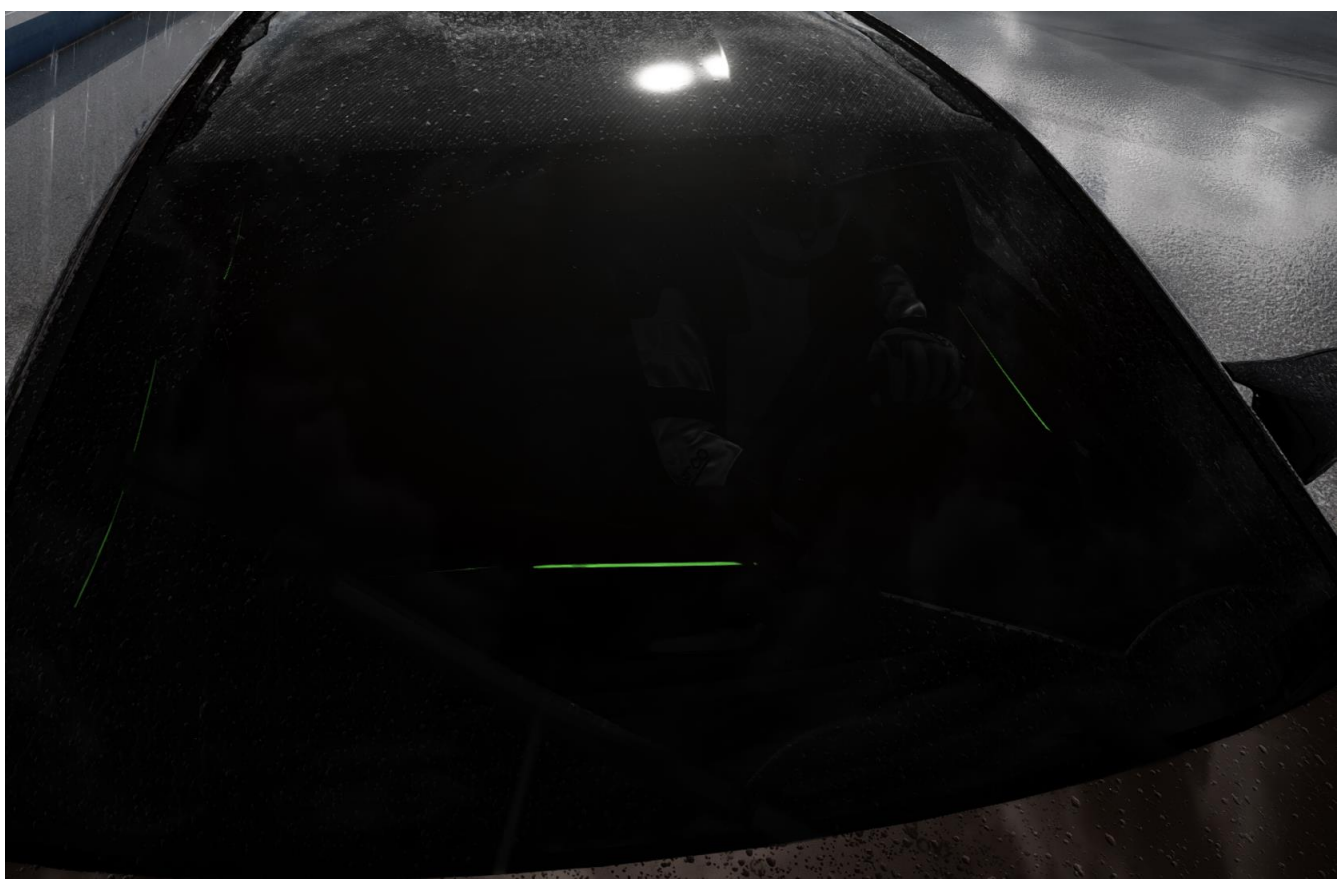

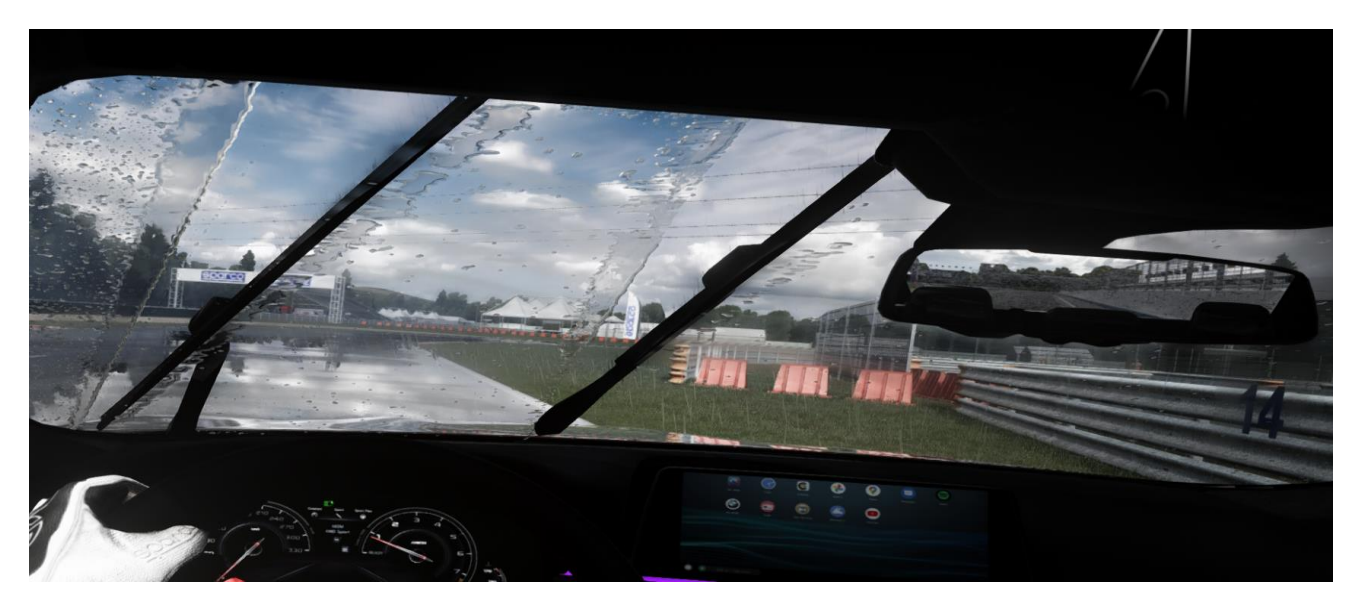

Рис. 3.9. Робота склоочисників та каплі на кузові автомобіля

Реалізовано перегрівання гуми ,яке може спричинити вибух гуми та повну втрату керування автомобіля ,при бажанні це можна вимкнути в налаштуваннях заїду, реалізоване перегрівання двигуна який може перестати працювати якщо дати йому занадто велике навантаження. Якщо це сталось то потрібно повернутись до боксу в якому ремонтують авто та відновити деталі ,якщо цим знехтувати гонка для гравця закінчується.

На вибір гравця є декілька варіантів гуми які можна змінити під час заїзду або для налаштування зчеплення з дорогою, кожна з них для своїх цілей в грі.Рис.3.10.

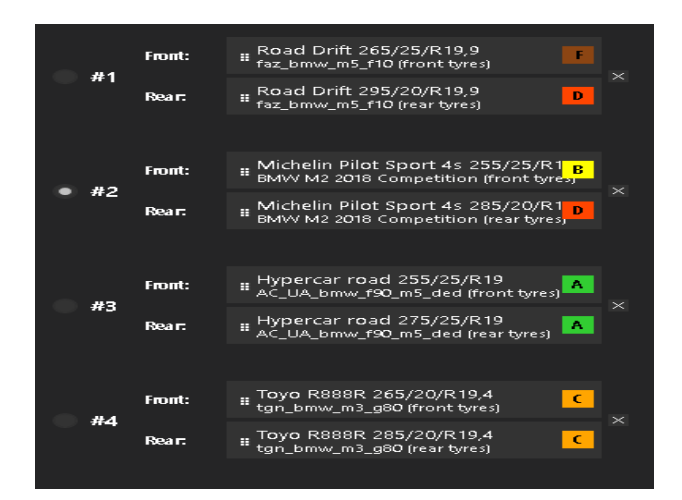

Рис. 3.10.Робота дворніків та каплі на кузові автомобіля.

# **ВИСНОВКИ**

У дипломному проєкті була розроблена високоякісна модель автомобіля для гри Assetto corsa. Повноцінний автомобіль має багато різних налаштувань для користувача. Додано детальні об'єкти автомобіля які були зроблені для замовника який був дуже задоволений роботою яку я робив. Користувачі мають можливість змінювати колір, гуму, користуватись повноцінною мультимедією автомобіля.

В результаті виконання проєкту досягнуті наступні цілі проєктування:

− за допомогою програми 3ds Max було розроблено модель автомобіля ,анімації;

− за допомогою Ks editor було детальне накладання текстур на кожна частину автомобіля ,конвертація автомобіля в гру з формата FBX в KN5;

− за допомогою Notepad++ розробка фізики автомобіля , реалізація анімацій та вибір гуми ,кольору який без змін може обрати користувач.

Автомобіль був протестований, він успішно функціонує і використовується на ігрових серверах, відгуки від гравців позитивні.

За допомогою такої гри можна реалізовувати свої ідеї та вміння на практиці ,тому вона і надалі актуальна для модерів з усього світу. Це позитивно впливає на комунікацію між модерами з усього світу для вирішення проблем з якими вони стикаються в процесі розробки автомобілів. Для цього використовують багато різних прогам зв'язку.

59

# **СПИСОК БІБЛІОГРАФІЧНИХ ПОСИЛАНЬ ВИКОРИСТАНИХ ДЖЕРЕЛ**

1. "Електронна бібліотека Національної академії наук України" [Електронний ресурс] – Режим доступу:  $\frac{http://dspace.nbuy.gov.ua/}{http://dspace.nbuy.gov.ua/}$  (дата звернення 27.05.2023). - Назва з екрана.

2. "Комп'ютерна графіка та обробка зображень" " [Електронний ресурс] – Режим доступу: <http://www.cgap.if.ua/journal/> (дата звернення 30.05.2023). - Назва з екрана.

3. Володимира Андрущака "Основи комп'ютерної графіки" – Київ: c.123- 130.

4. Веб-сайт Blender [Електронний ресурс] – Режим доступу: <https://www.blender.org/uk/> (дата звернення 01.06.2023). - Назва з екрана.

5. Веб-сайт Unity [Електронний ресурс] – Режим доступу: <https://unity.com/uk> (дата звернення 01.06.2023). - Назва з екрана.

6. Веб-сайт Sketchfab [Електронний ресурс] – Режим доступу: <https://sketchfab.com/> (дата звернення 05.06.2023). - Назва з екрана.

7. Веб-сайт CGTrader [Електронний ресурс] – Режим доступу: <https://www.cgtrader.com/> (дата звернення 05.06.2023). - Назва з екрана.

8. Campbell J. Web Design / Jennifer Campbell. – Farnborough: Wyd-wo Cengage Learning, 2017. – 234s. – Bibliogr.: s. 75–84.

8. Веб-сайт 3DTotal [Електронний ресурс] – Режим доступу: <https://3dtotal.com/> (дата звернення 06.06.2023). - Назва з екрана.

9. О'Бріена – 3D Game Development with Unity: An Introduction to Game Development s.48-52.